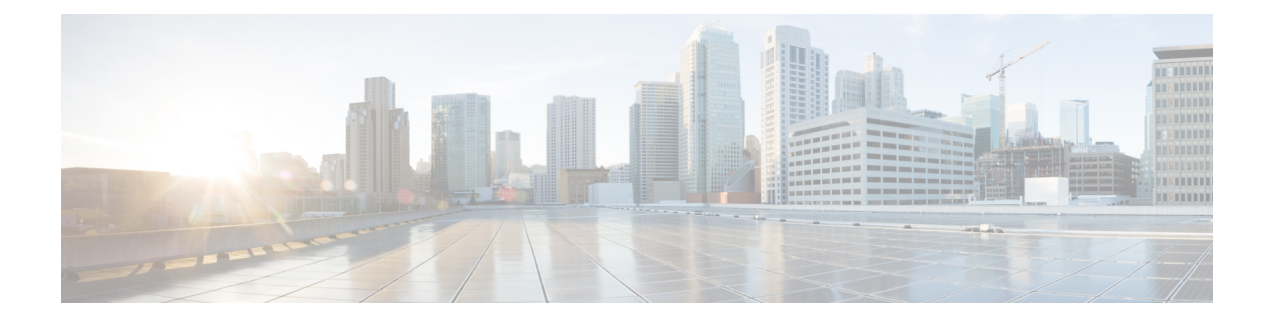

# **Administering the Cisco ME 1200 NID**

This chapter describes how to perform one-time operations to administer the Cisco ME 1200 NID. For more information, see [Administering](http://www.cisco.com/c/en/us/td/docs/switches/metro/me3600x_3800x/software/release/15-4_1_S/configuration/guide/3800x3600xscg/swadmin.html) the Switch.

- Prerequisites for [Administering](#page-0-0) the NID, page 1
- How to [Administer](#page-0-1) the Cisco ME 1200 NID, page 1

# <span id="page-0-1"></span><span id="page-0-0"></span>**Prerequisites for Administering the NID**

- NID must be added to the controller.
- NID must be accessible from the controller.

# **How to Administer the Cisco ME 1200 NID**

## **Configuring the System Clock**

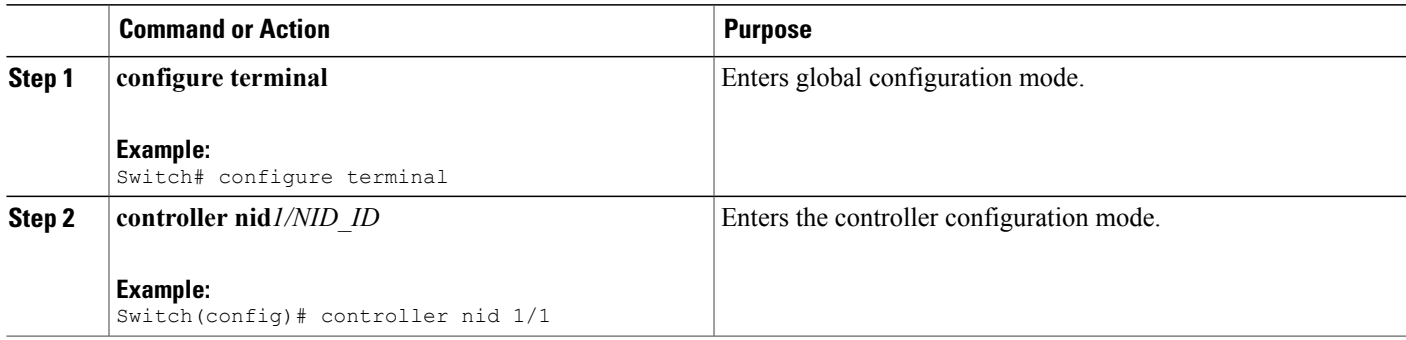

 $\overline{\phantom{a}}$ 

 $\mathbf I$ 

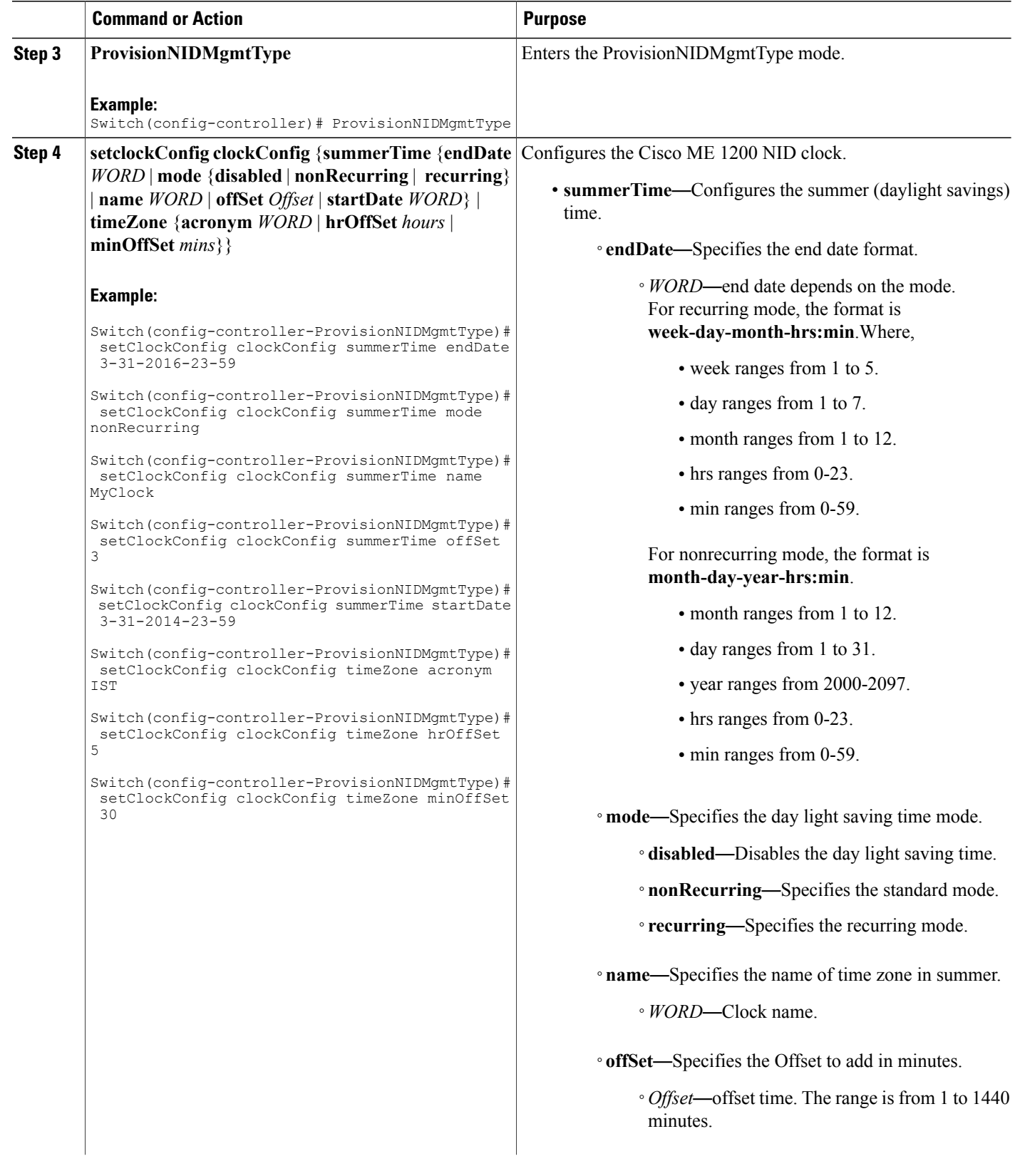

 $\overline{ }$ 

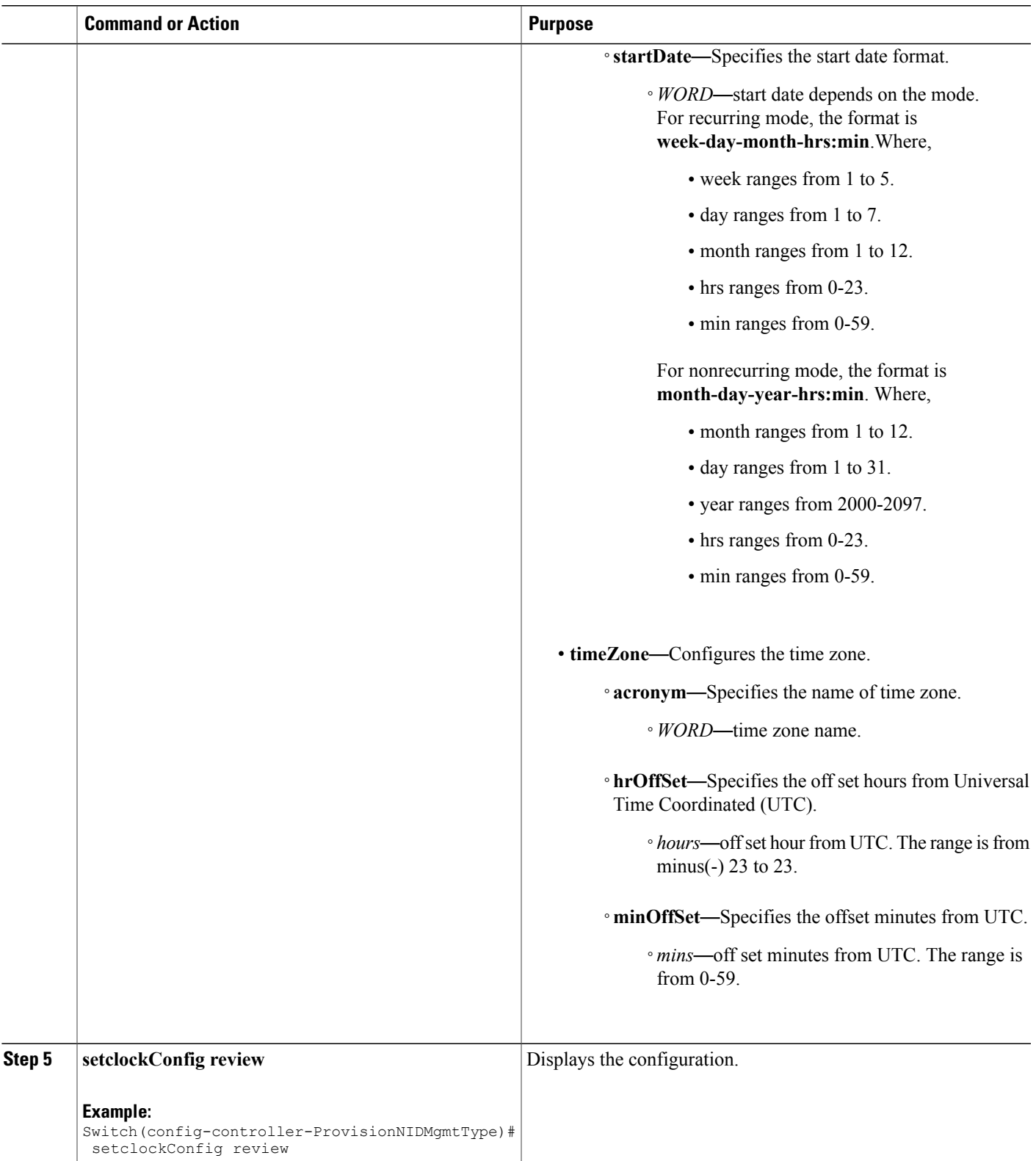

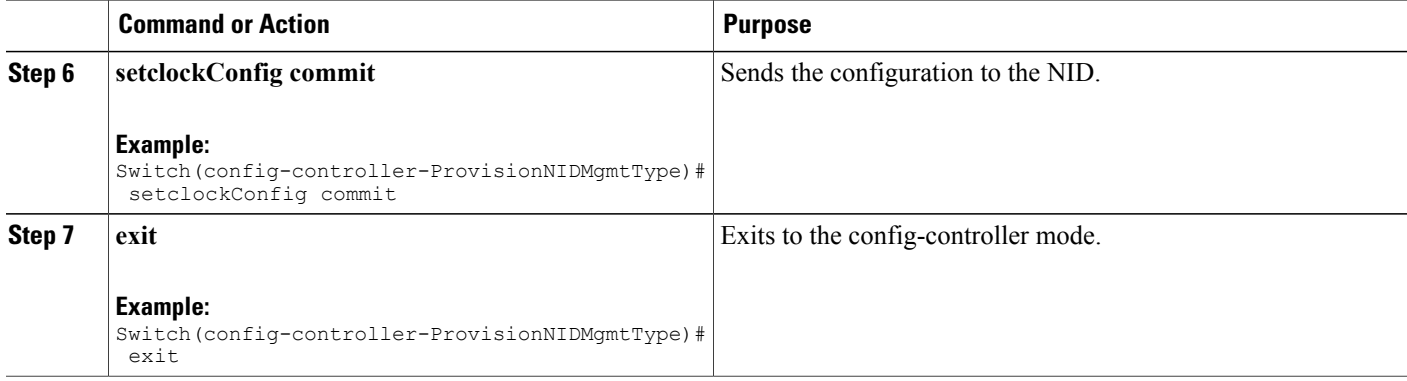

```
Switch# configure terminal
Switch(config)# controller nid 1/1
Switch(config-controller)# ProvisionNIDMgmtType
Switch(config-controller-ProvisionNIDMgmtType)# setClockConfig clockConfig summerTime endDate
 3-31-2016-23-59
Switch(config-controller-ProvisionNIDMgmtType)# setClockConfig clockConfig summerTime mode
nonRecurring
Switch(config-controller-ProvisionNIDMgmtType)# setClockConfig clockConfig summerTime name
MyClock
Switch(config-controller-ProvisionNIDMgmtType)# setClockConfig clockConfig summerTime offSet
3
Switch(config-controller-ProvisionNIDMgmtType)# setClockConfig clockConfig summerTime
startDate 3-31-2014-23-59
Switch(config-controller-ProvisionNIDMgmtType)# setClockConfig clockConfig timeZone acronym
IST
Switch(config-controller-ProvisionNIDMgmtType)# setClockConfig clockConfig timeZone hrOffSet
 5
Switch(config-controller-ProvisionNIDMgmtType)# setClockConfig clockConfig timeZone minOffSet
30
Switch(config-controller-ProvisionNIDMgmtType)# setclockConfig review
Commands in queue:
    setClockConfig clockConfig summerTime endDate 3-31-2016-23-59
    setClockConfig clockConfig summerTime mode nonRecurring
    setClockConfig clockConfig summerTime name MyClock
    setClockConfig clockConfig summerTime offSet 3
    setClockConfig clockConfig summerTime startDate 3-31-2014-23-59
    setClockConfig clockConfig timeZone acronym IST
    setClockConfig clockConfig timeZone hrOffSet 5
    setClockConfig clockConfig timeZone minOffSet 30
Switch(config-controller-ProvisionNIDMgmtType)# setclockConfig commit
    SetClockConfig Commit Success!!!
```
Switch(config-controller-ProvisionNIDMgmtType)# exit

## **Viewing the System Clock**

#### **DETAILED STEPS**

Г

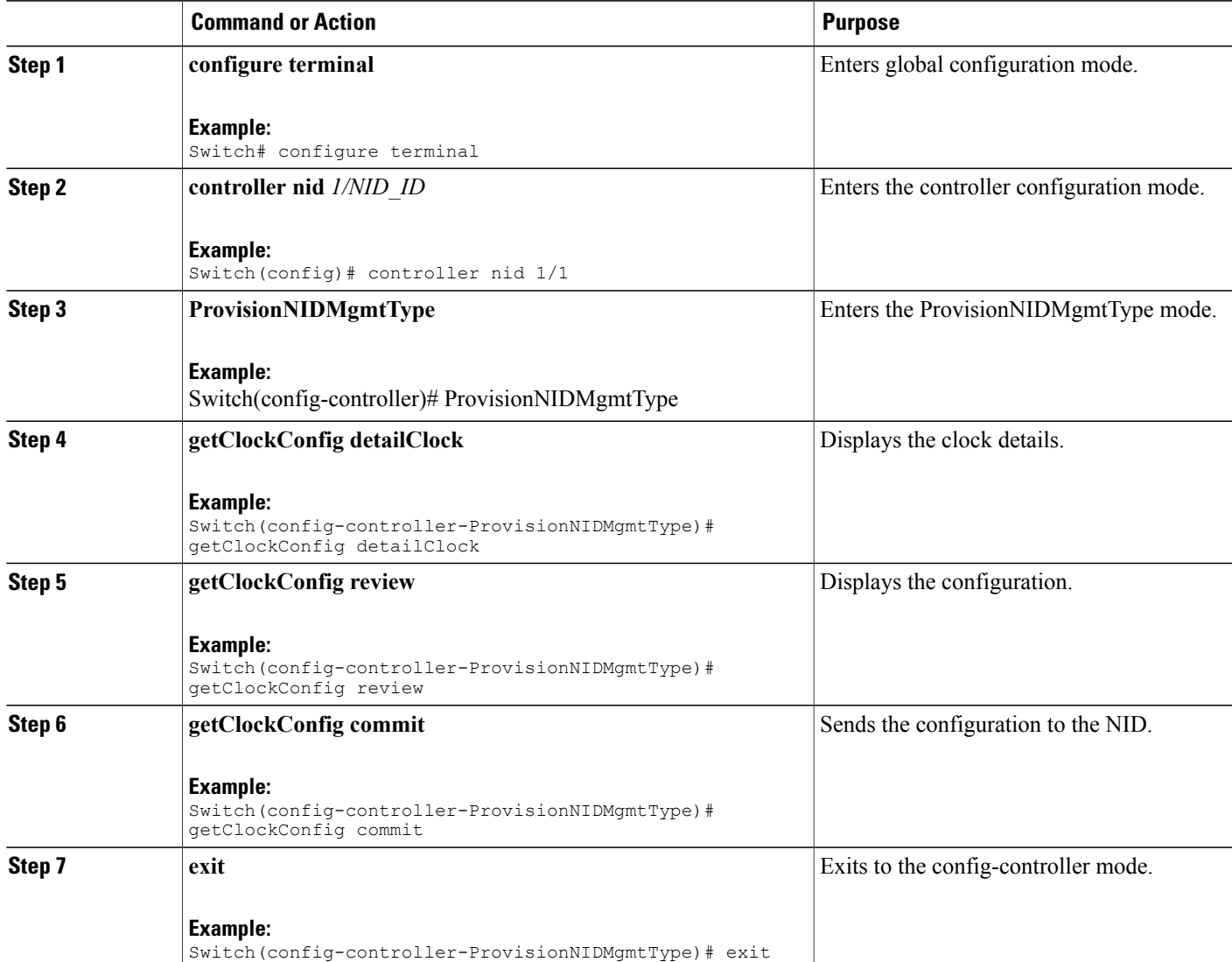

#### **Configuration Example**

```
Switch# configure terminal
Switch(config)# controller nid 1/1
Switch(config-controller)# ProvisionNIDMgmtType
Switch(config-controller-ProvisionNIDMgmtType)# getClockConfig detailClock
Switch(config-controller-ProvisionNIDMgmtType)# getClockConfig review
Commands in queue:
    getClockConfig detailClock
```
Switch(config-controller-ProvisionNIDMgmtType)# getClockConfig commit GetClockConfig Output.clockConfig.timeZone.hrOffSet = 5 GetClockConfig\_Output.clockConfig.timeZone.minOffSet = 30 GetClockConfig\_Output.clockConfig.timeZone.acronym = 'IST' GetClockConfig\_Output.clockConfig.summerTime.name = '' GetClockConfig\_Output.clockConfig.summerTime.mode.t = 1 GetClockConfig\_Output.clockConfig.summerTime.mode.u.disabled = '' GetClockConfig\_Output.clockConfig.summerTime.startDate = '' GetClockConfig\_Output.clockConfig.summerTime.endDate = '' GetClockConfig Output.clockConfig.summerTime.offSet = 1 GetClockConfig Commit Success!!!

Switch(config-controller-ProvisionNIDMgmtType)# exit

### **Verifying System Clock Settings**

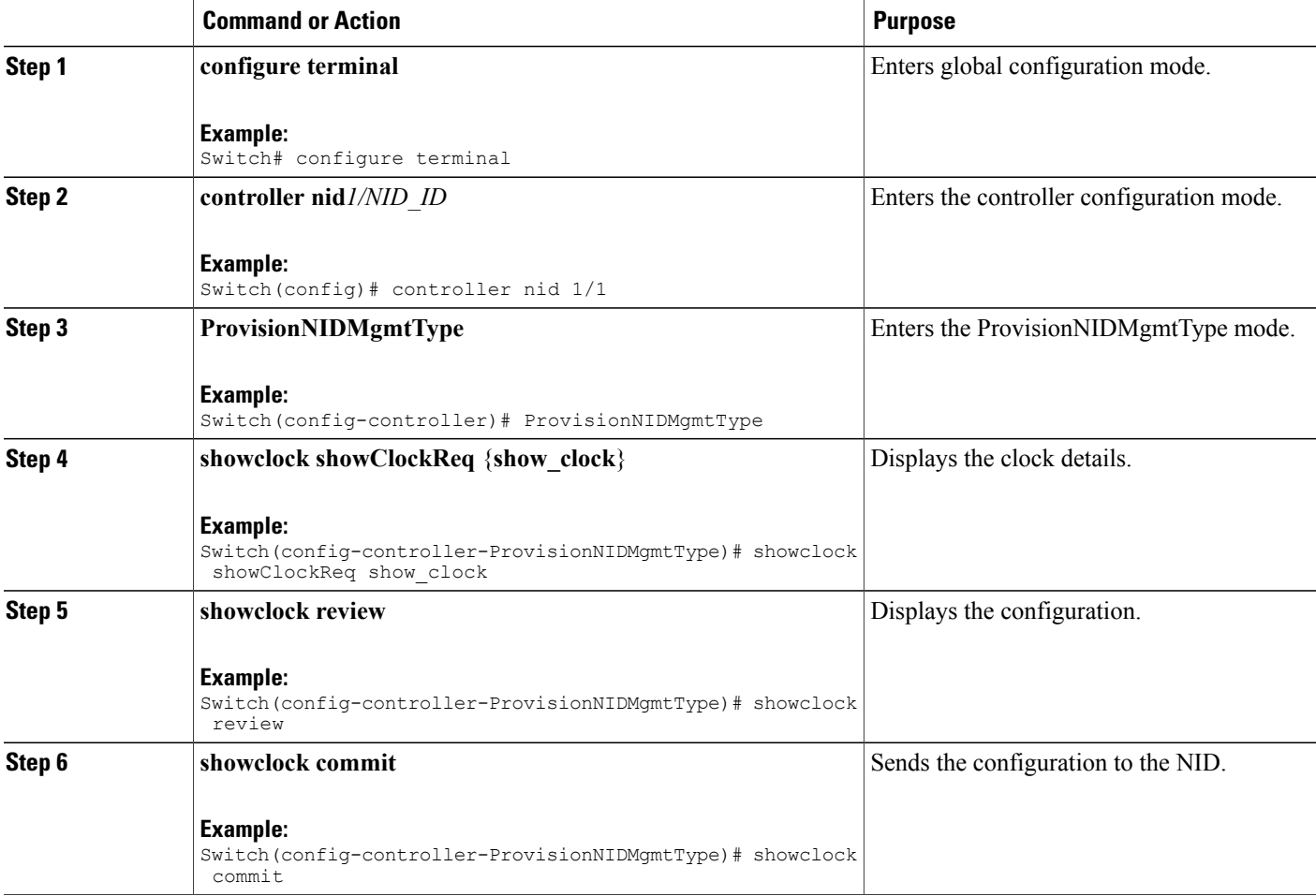

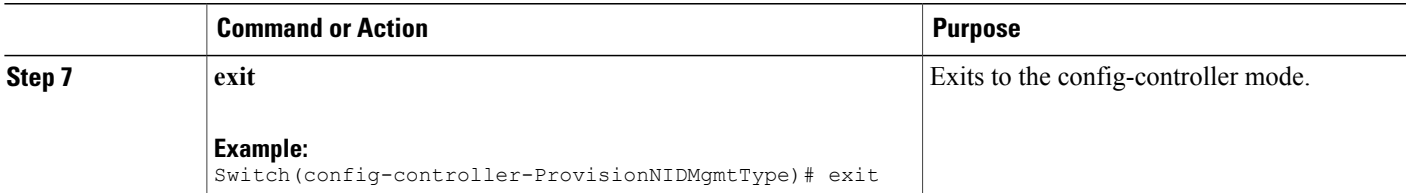

```
Switch# configure terminal
Switch(config)# controller nid 1/1
Switch(config-controller)# ProvisionNIDMgmtType
Switch(config-controller-ProvisionNIDMgmtType)# showclock showClockReq show_clock
Switch(config-controller-ProvisionNIDMgmtType)# showclock review
Commands in queue:
    showClock showClockReq show_clock
Switch(config-controller-ProvisionNIDMgmtType)# showclock commit
   ShowClock_Output.showClockResp.clock_info = 'System Time : 1970-01-02T19:17:07+05:30'
    ShowClock Commit Success!!!
Switch(config-controller-ProvisionNIDMgmtType)# exit
```
## **Clearing IP ARP Entries**

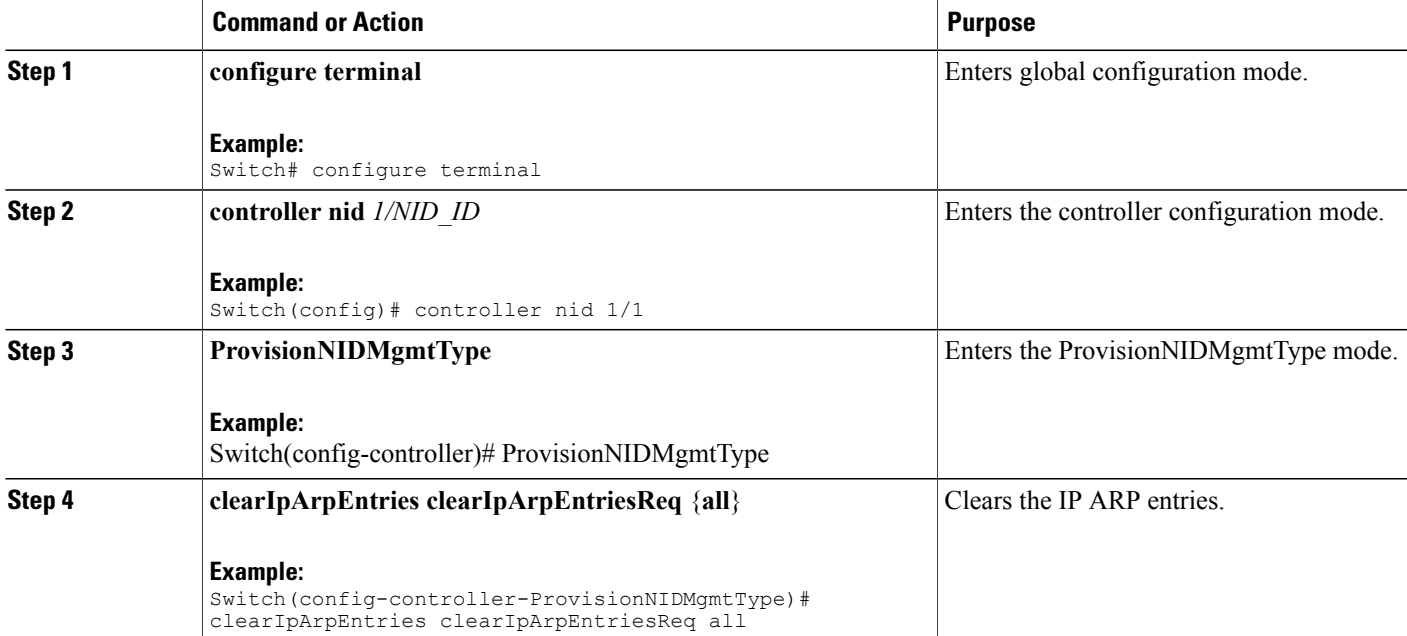

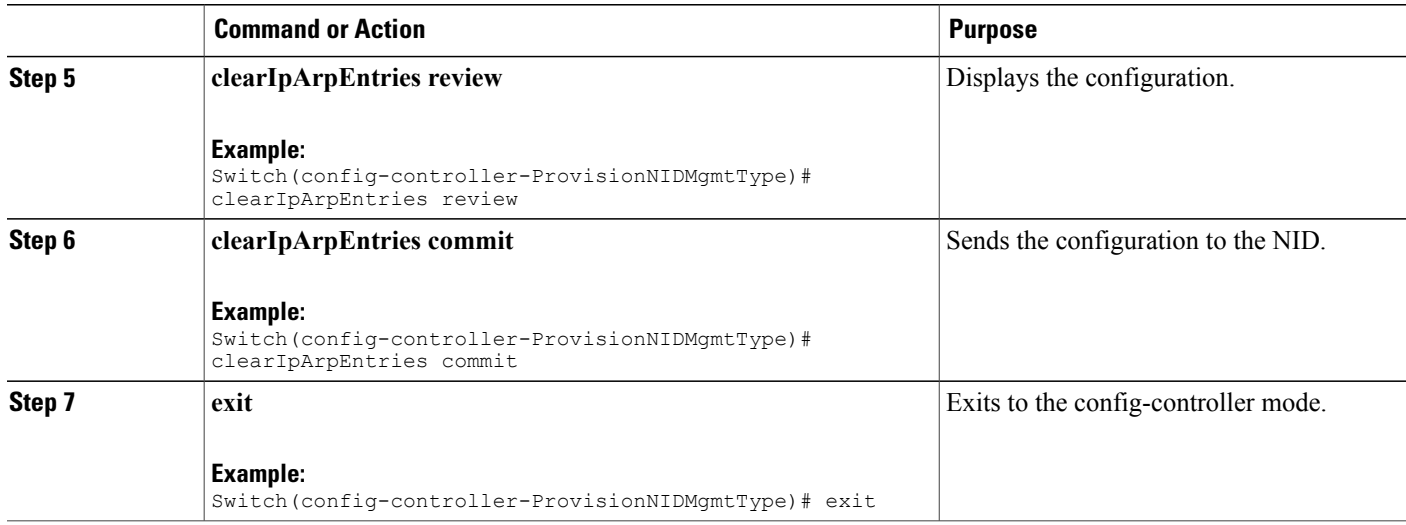

```
Switch# configure terminal
Switch(config)# controller nid 1/1
Switch(config-controller)# ProvisionNIDMgmtType
Switch(config-controller-ProvisionNIDMgmtType)# clearIpArpEntries clearIpArpEntriesReq all
Switch(config-controller-ProvisionNIDMgmtType)# clearIpArpEntries review
Commands in queue:
    clearIpArpEntries clearIpArpEntriesReq all
Switch(config-controller-ProvisionNIDMgmtType)# clearIpArpEntries commit
    ClearIpArpEntries_Output.clearIpArpEntriesResp = 0
    ClearIpArpEntries Commit Success!!!
Switch(config-controller-ProvisionNIDMgmtType)# exit
```
### **Verifying IP ARP Entries**

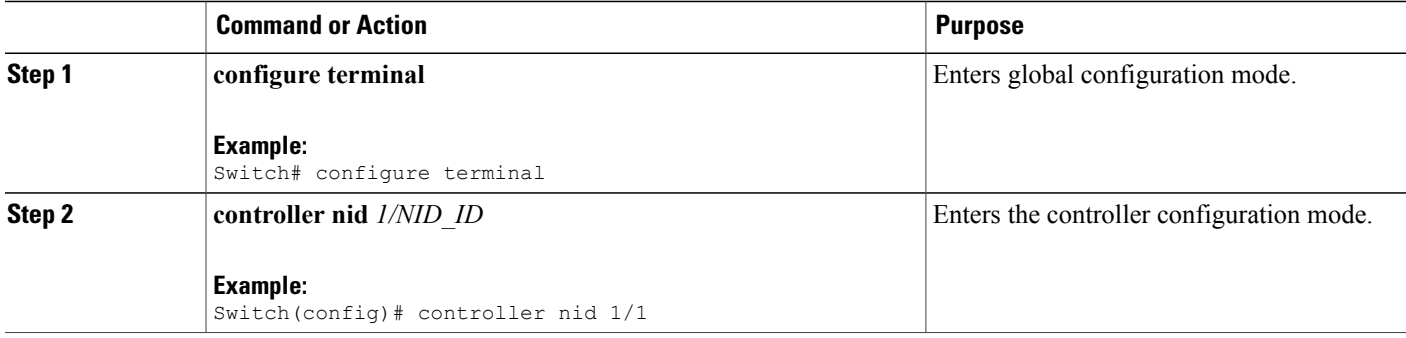

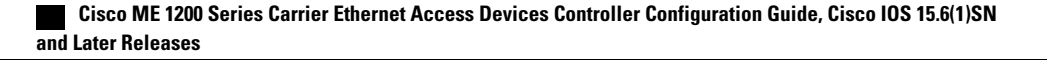

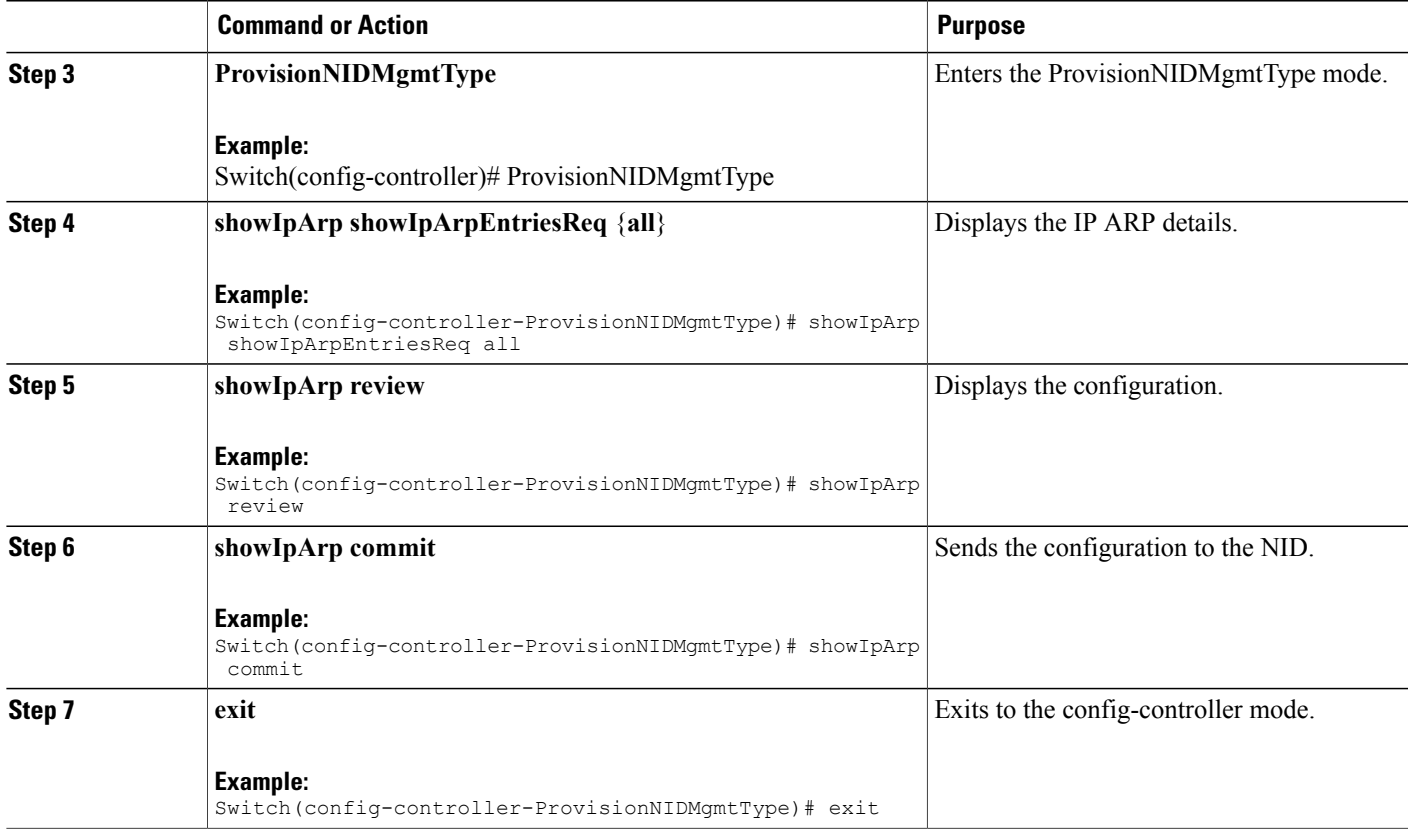

П

```
Switch# configure terminal
Switch(config)# controller nid 1/1
Switch(config-controller)# ProvisionNIDMgmtType
Switch(config-controller-ProvisionNIDMgmtType)# showIpArp showIpArpEntriesReq all
Switch(config-controller-ProvisionNIDMgmtType)# showIpArp review
Commands in queue:
    showIpArpEntriesReq all
Switch(config-controller-ProvisionNIDMgmtType)# showIpArp commit
    ShowIpArp_Output.showIpArpEntriesResp.arp_entry[0] = '10.0.0.1 via
VLAN10:00-00-0c-07-ac-03'
   ShowIpArp Output.showIpArpEntriesResp.arp entry[1] = '10.0.10.21 via
VLAN10:e9-ed-f3-78-27-c0'
    ShowIpArp Commit Success!!!
```
Switch(config-controller-ProvisionNIDMgmtType)# exit

I

## **Configuring IP Route Global Configuration**

#### **DETAILED STEPS**

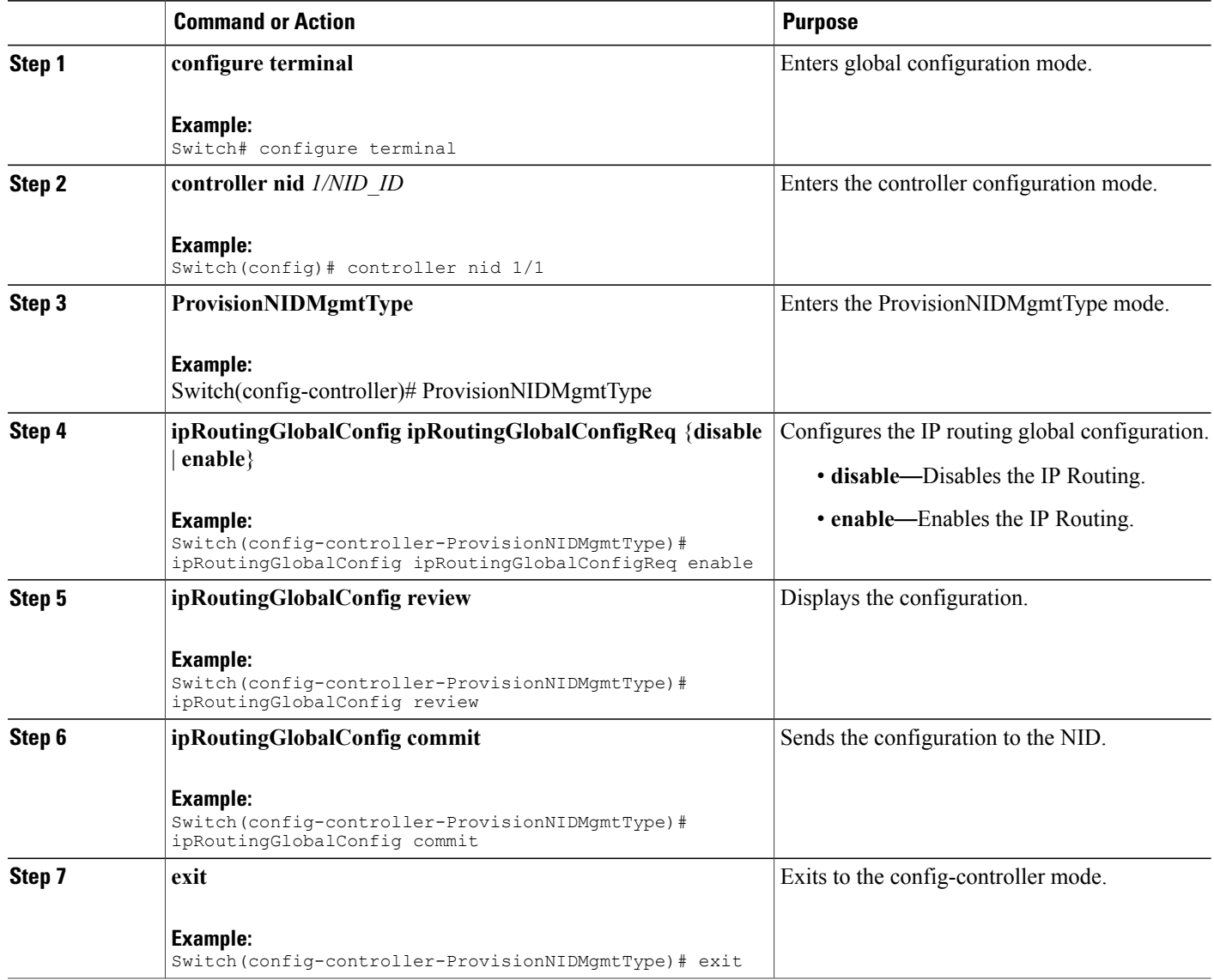

**Configuration Example**

```
Switch# configure terminal
Switch(config)# controller nid 1/1
Switch(config-controller)# ProvisionNIDMgmtType
Switch(config-controller-ProvisionNIDMgmtType)# ipRoutingGlobalConfig ipRoutingGlobalConfigReq
enable
Switch(config-controller-ProvisionNIDMgmtType)# ipRoutingGlobalConfig review
```
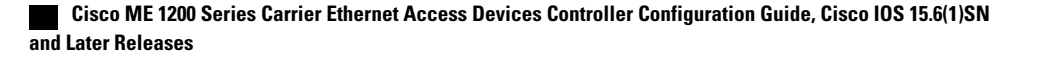

Commands in queue: ipRoutingGlobalConfig ipRoutingGlobalConfigReq enable Switch(config-controller-ProvisionNIDMgmtType)# ipRoutingGlobalConfig commit IpRoutingGlobalConfig Commit Success!!! Switch(config-controller-ProvisionNIDMgmtType)# exit

## **Configuring IP Route**

#### **DETAILED STEPS**

Г

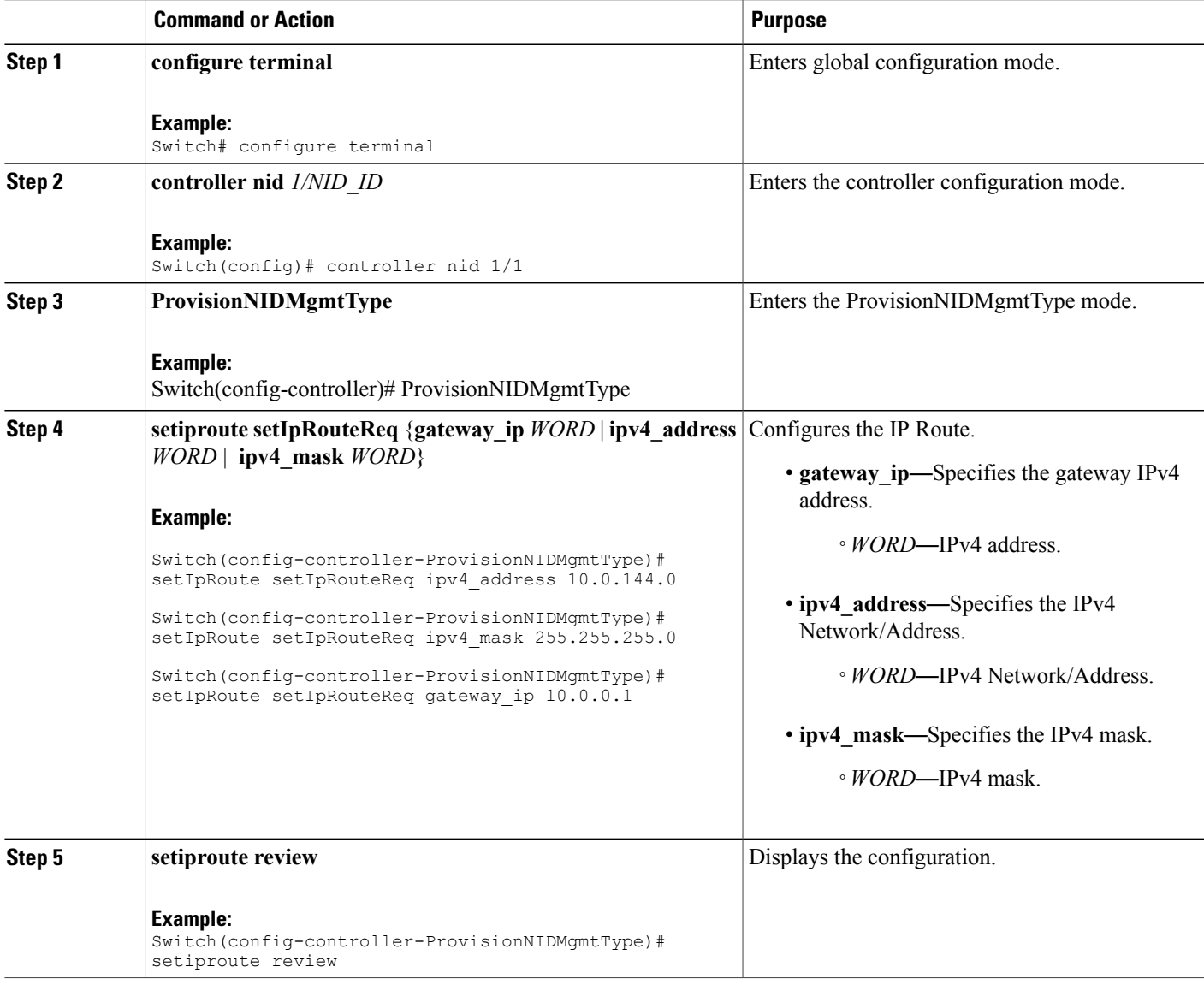

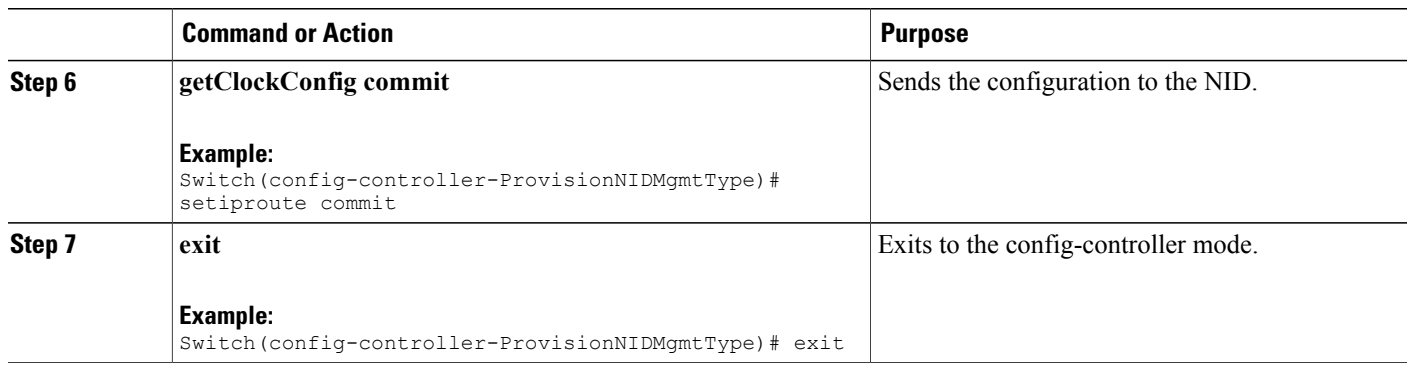

```
Switch# configure terminal
Switch(config)# controller nid 1/1
Switch(config-controller)# ProvisionNIDMgmtType
Switch(config-controller-ProvisionNIDMgmtType)# setIpRoute setIpRouteReq ipv4_address
10.0.144.0
Switch(config-controller-ProvisionNIDMgmtType)# setIpRoute setIpRouteReq ipv4_mask
255.255.255.0
Switch(config-controller-ProvisionNIDMgmtType)# setIpRoute setIpRouteReq gateway ip 10.0.0.1
Switch(config-controller-ProvisionNIDMgmtType)# setiproute review
Commands in Queue:
   setIpRoute setIpRouteReq ipv4_address 10.0.144.0
   setIpRoute setIpRouteReq ipv4_mask 255.255.255.0
   setIpRoute setIpRouteReq gateway_ip 10.0.0.1
Switch(config-controller-ProvisionNIDMgmtType)# setiproute commit
   Setiproute Commit Success!!!
Switch(config-controller-ProvisionNIDMgmtType)# exit
```
### **Viewing IP Route**

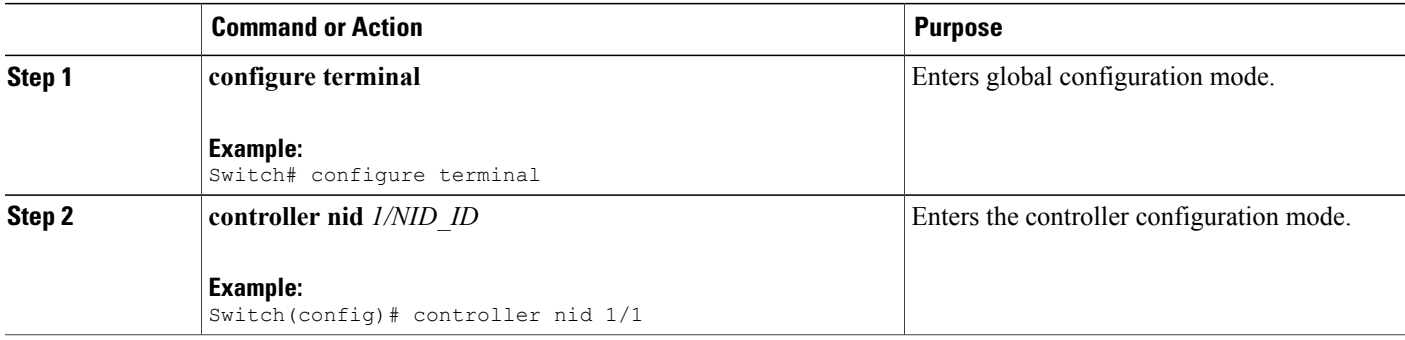

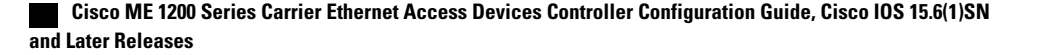

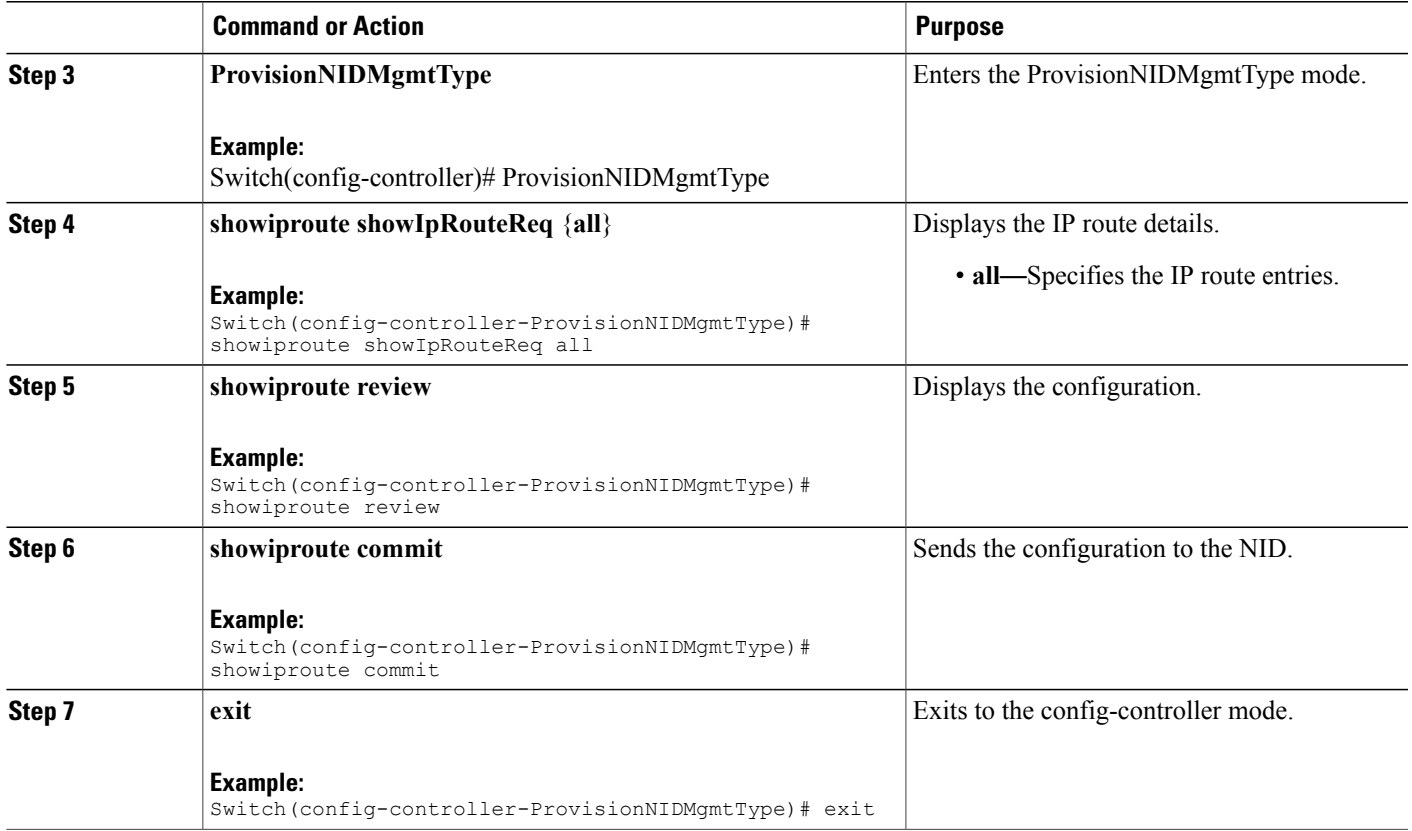

```
Switch# configure terminal
Switch(config)# controller nid 1/1
Switch(config-controller)# ProvisionNIDMgmtType
Switch(config-controller-ProvisionNIDMgmtType)# showiproute showIpRouteReq all
Switch(config-controller-ProvisionNIDMgmtType)# showiproute review
Commands in queue:
    showIpRoute showIpRouteReq all
Switch(config-controller-ProvisionNIDMgmtType)# showiproute commit
    ShowIpRoute_Output.showIpRouteResp.ip_route_entry[0] = '0.0.0.0/0 via 10.25.0.1 [UP
GATEWAY HW_RT]'
   ShowIpRoute_Output.showIpRouteResp.ip_route_entry[1] = '10.25.0.0/16 via [UP HW RT]'
    ShowIpRoute_Output.showIpRouteResp.ip_route_entry[2] = '127.0.0.1/32 via 127.0.0.1 [UP
 HOST]'
   ShowIpRoute Output.showIpRouteResp.ip_route_entry[3] = '202.153.0.0/16 via 7.25.0.1 [UP
 GATEWAY HW_RT]'
   ShowIpRoute_Output.showIpRouteResp.ip_route_entry[4] = '224.0.0.0/4 via 127.0.0.1 [UP]'
    ShowIpRoute Commit Success!!!
```
Switch(config-controller-ProvisionNIDMgmtType)# exit

 $\overline{\phantom{a}}$ 

1

## **Removing IP Route**

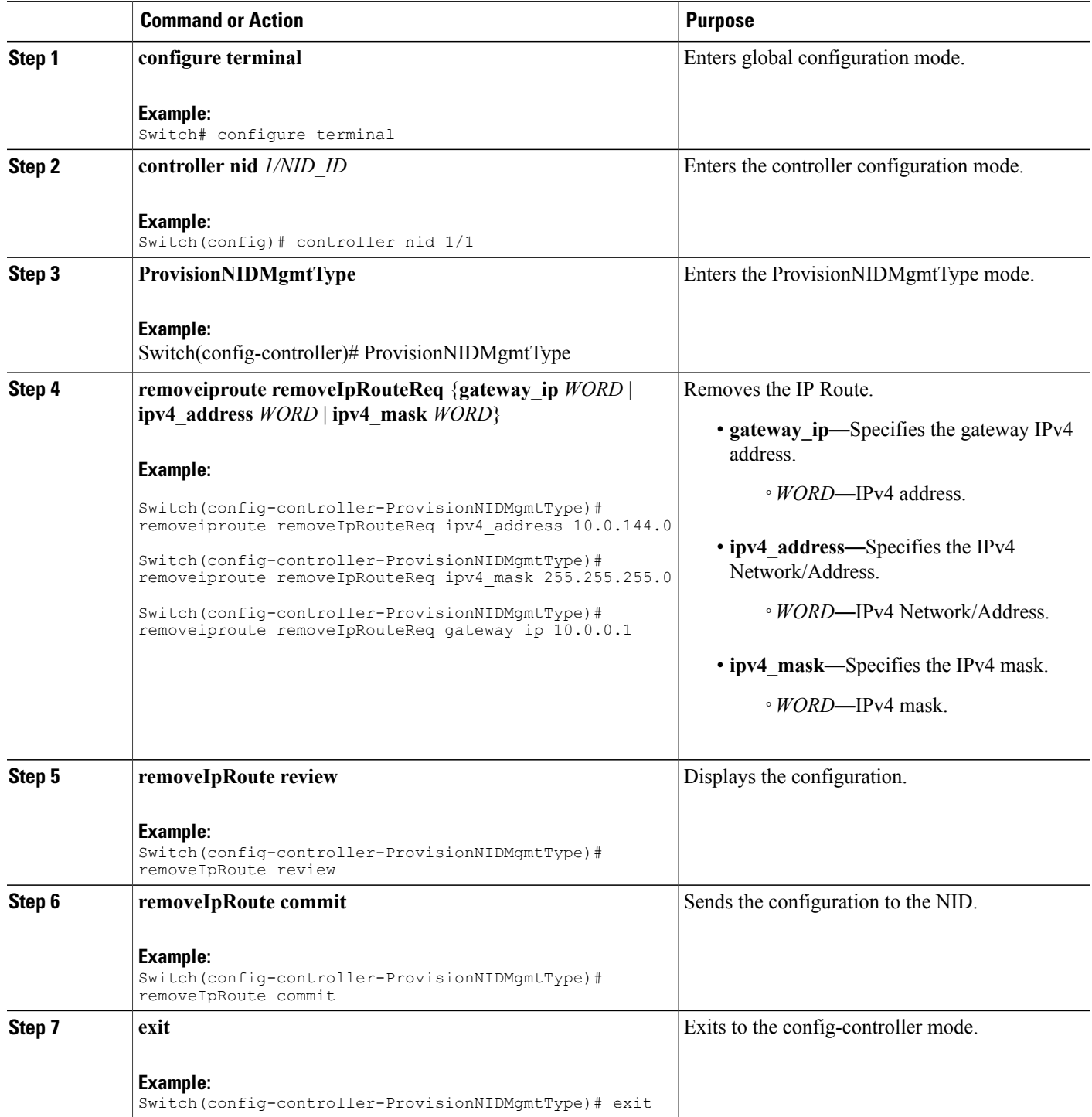

```
Switch# configure terminal
Switch(config)# controller nid 1/1
Switch(config-controller)# ProvisionNIDMgmtType
Switch(config-controller-ProvisionNIDMgmtType)# removeiproute removeIpRouteReq ipv4_address
 10.0.144.0
Switch(config-controller-ProvisionNIDMgmtType)# removeiproute removeIpRouteReq ipv4_mask
255.255.255.0
Switch(config-controller-ProvisionNIDMgmtType)# removeiproute removeIpRouteReq gateway_ip
10.0.0.1
Switch(config-controller-ProvisionNIDMgmtType)#removeIpRoute review
Commands in queue:
    removeiproute removeIpRouteReq ipv4_address 10.0.144.0
    removeiproute removeIpRouteReq ipv4_mask 255.255.255.0
    removeiproute removeIpRouteReq gateway_ip 10.0.0.1
Switch(config-controller-ProvisionNIDMgmtType)# removeIpRoute commit
    Removeiproute Commit Success!!!
Switch(config-controller-ProvisionNIDMgmtType)# exit
```
### **Configuring IP DNS Proxy Request**

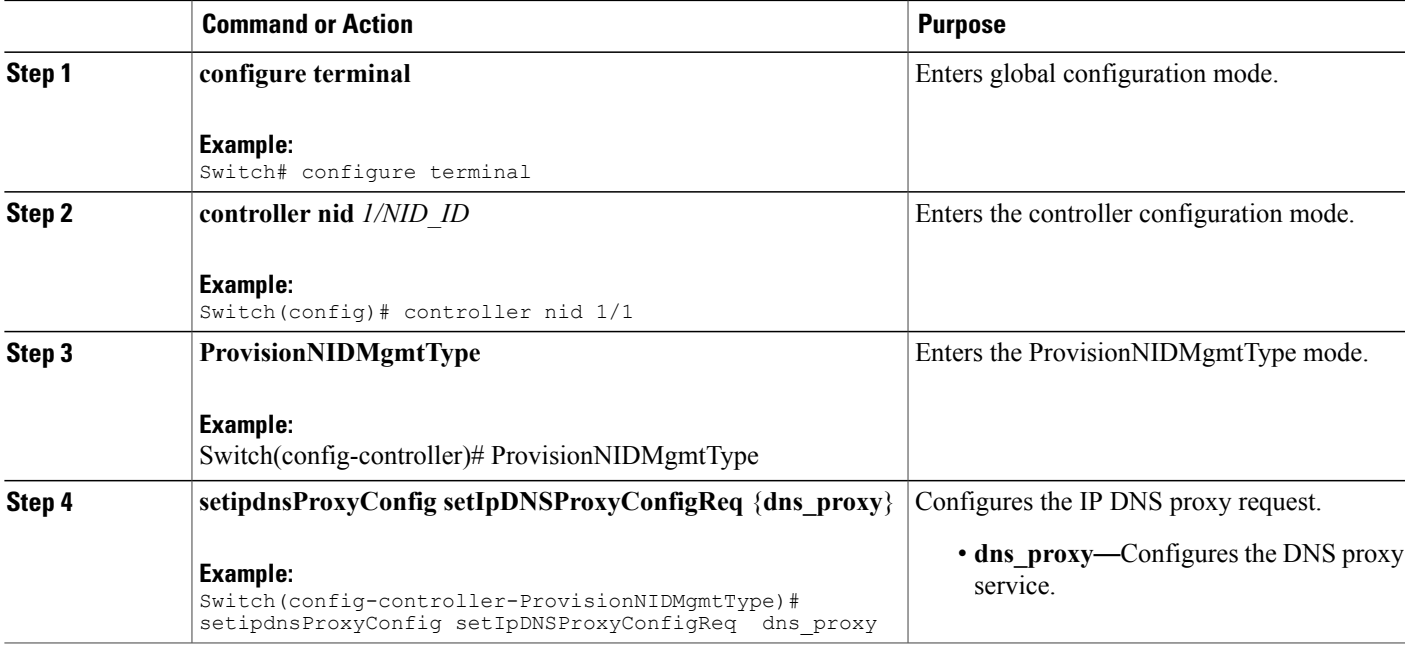

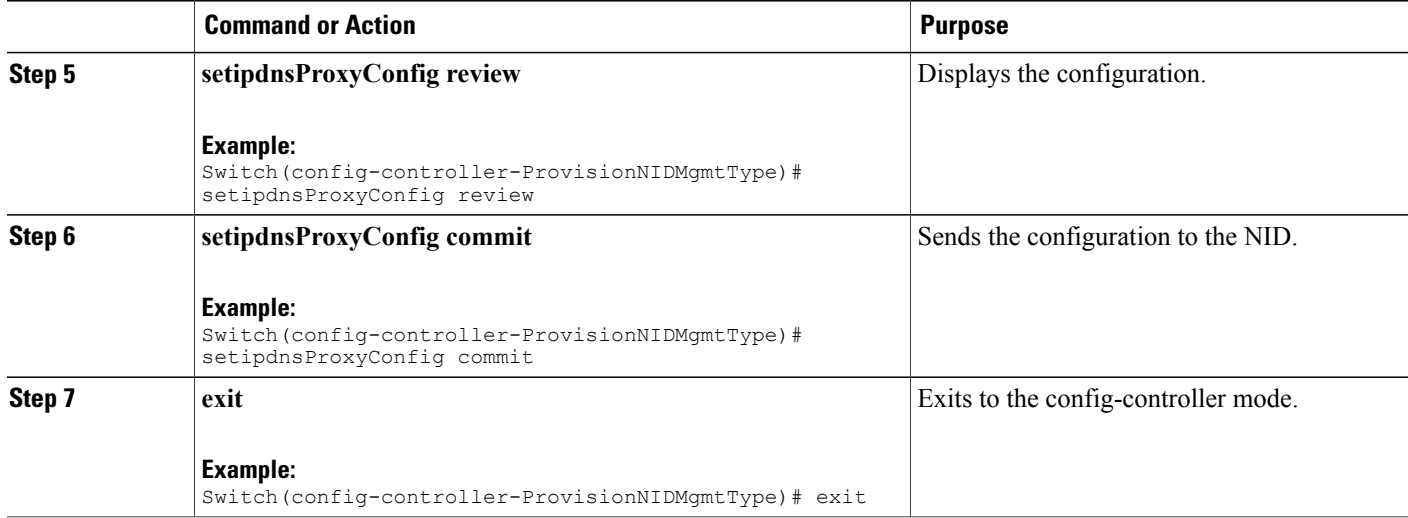

```
Switch# configure terminal
Switch(config)# controller nid 1/1
Switch(config-controller)# ProvisionNIDMgmtType
Switch(config-controller-ProvisionNIDMgmtType)# setipdnsProxyConfig setIpDNSProxyConfigReq
dns_proxy
Switch(config-controller-ProvisionNIDMgmtType)# setipdnsProxyConfig review
Commands in queue:
    setIpDnsProxyConfig setIpDNSProxyConfigReq dns_proxy
Switch(config-controller-ProvisionNIDMgmtType)# setipdnsProxyConfig commit
    SetIpDnsProxyConfig Commit Success!!!
Switch(config-controller-ProvisionNIDMgmtType)# exit
```
## **Removing IP DNS Proxy Request Configuration**

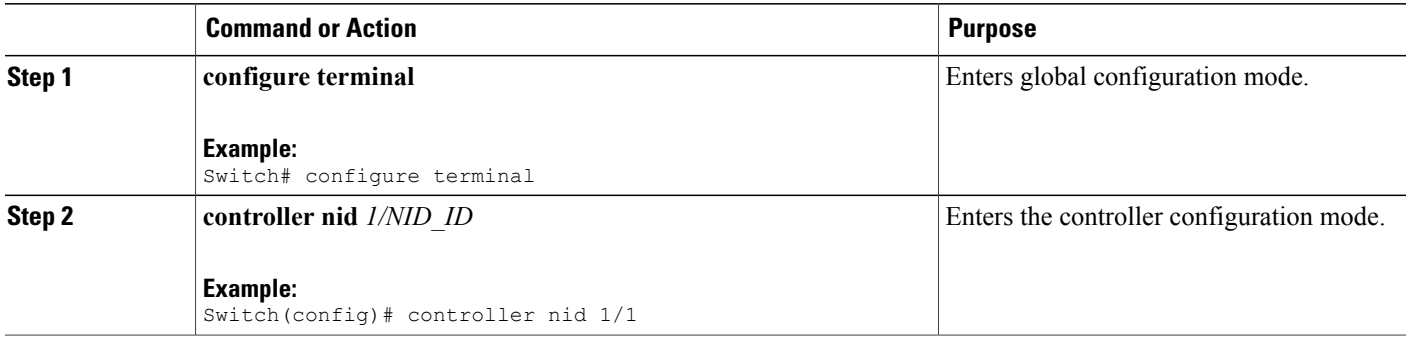

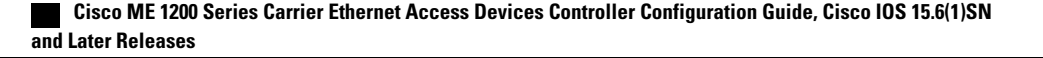

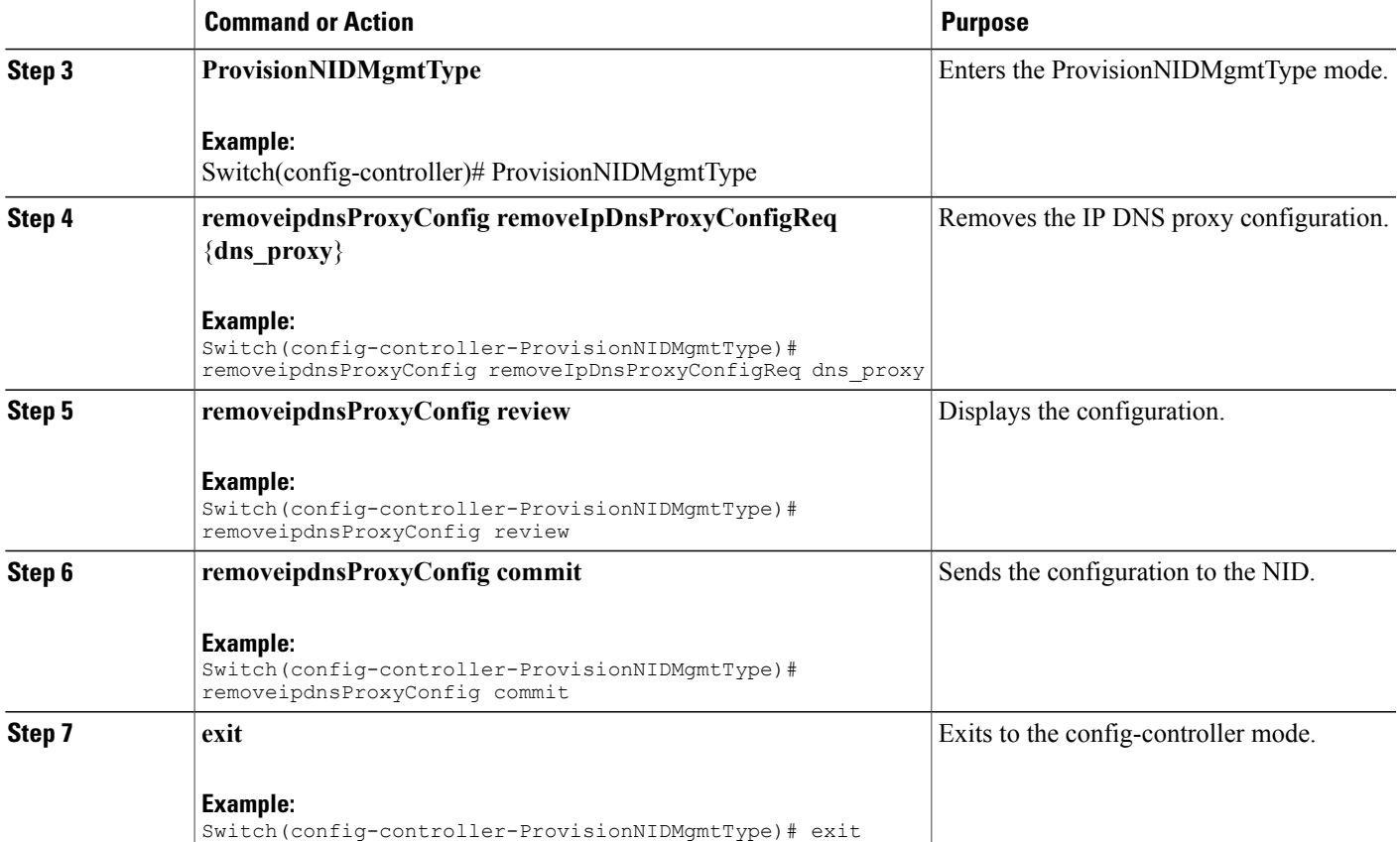

```
Switch# configure terminal
Switch(config)# controller nid 1/1
Switch(config-controller)# ProvisionNIDMgmtType
Switch(config-controller-ProvisionNIDMgmtType)# removeipdnsProxyConfig
removeIpDnsProxyConfigReq dns_proxy
Switch(config-controller-ProvisionNIDMgmtType)# removeipdnsProxyConfig review
Commands in queue:
   removeIpDnsProxyConfig removeIpDnsProxyConfigReq dns_proxy
Switch(config-controller-ProvisionNIDMgmtType)# removeipdnsProxyConfig commit
```

```
RemoveIpDnsProxyConfig Commit Success!!!
```
Switch(config-controller-ProvisionNIDMgmtType)# exit

 $\mathbf I$ 

## **Configuring the Name Server**

#### **DETAILED STEPS**

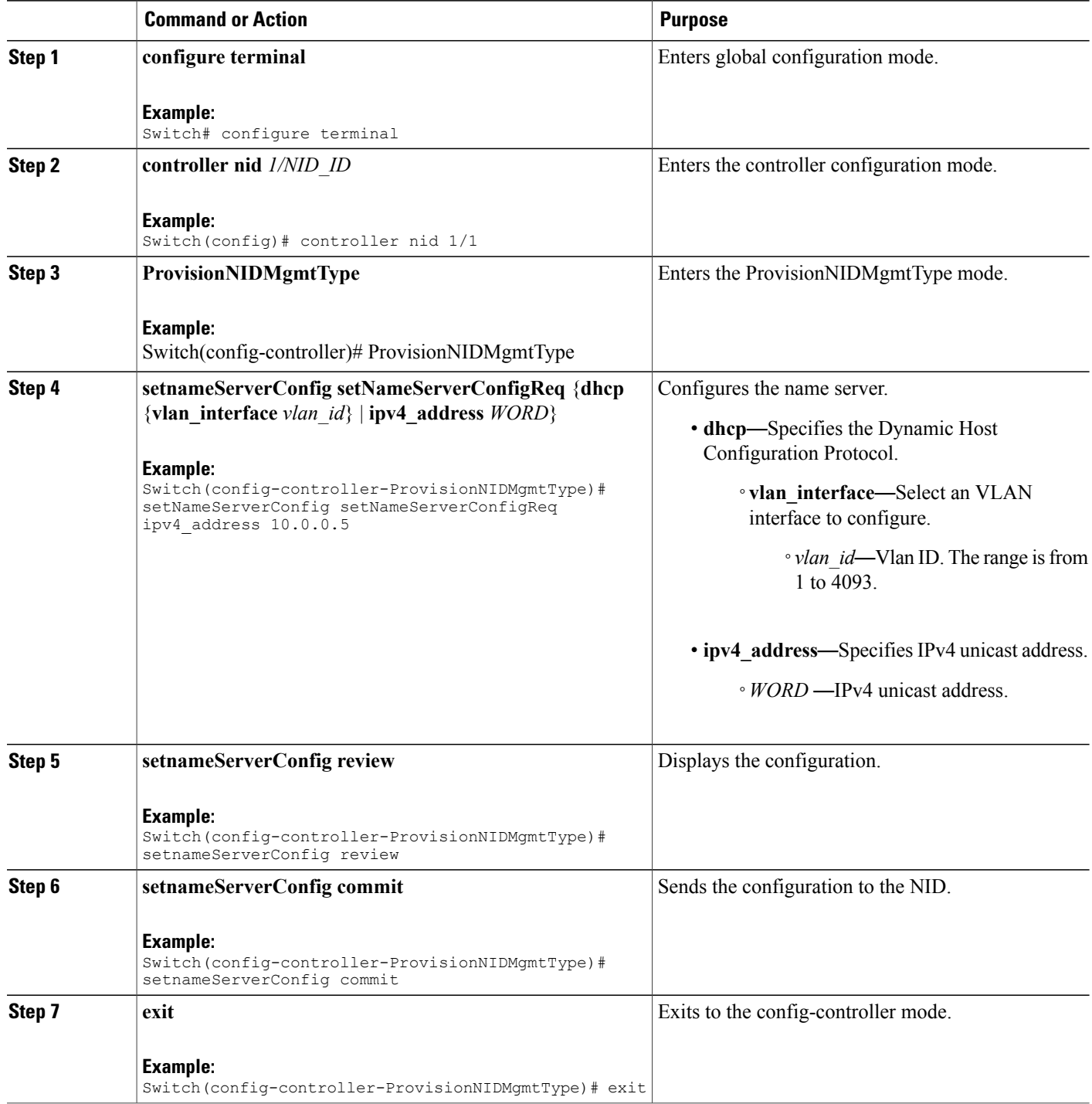

 **Cisco ME 1200 Series Carrier Ethernet Access Devices Controller Configuration Guide, Cisco IOS 15.6(1)SN and Later Releases**

```
Switch# configure terminal
Switch(config)# controller nid 1/1
Switch(config-controller)# ProvisionNIDMgmtType
Switch(config-controller-ProvisionNIDMgmtType)# setNameServerConfig setNameServerConfigReq
 ipv4_address 10.0.0.5
Switch(config-controller-ProvisionNIDMgmtType)# setNameServerConfig review
Commands in queue:
    setNameServerConfig setNameServerConfigReq ipv4_address 10.0.0.5
Switch(config-controller-ProvisionNIDMgmtType)# setNameServerConfig commit
    nid_create_SetNameServerConfig_req_file 7421
    SetNameServerConfig Commit Success!!!
Switch(config-controller-ProvisionNIDMgmtType)# exit
```
## **Verifying the Name Server**

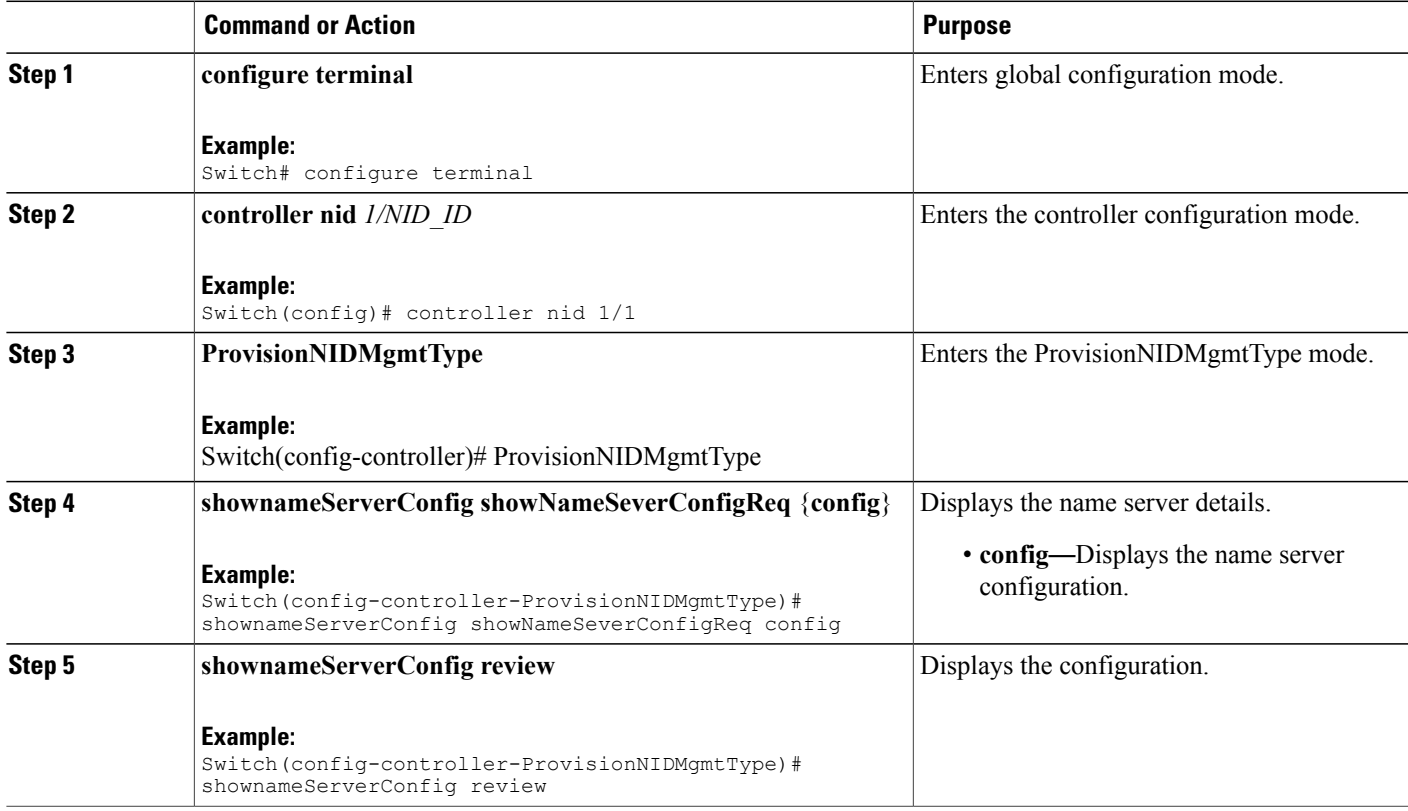

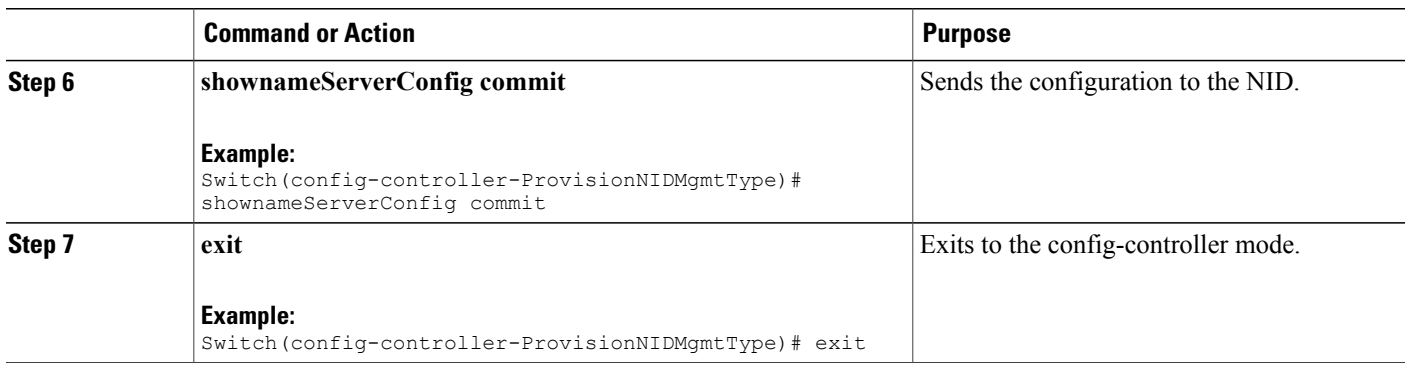

```
Switch# configure terminal
Switch(config)# controller nid 1/1
Switch(config-controller)# ProvisionNIDMgmtType
Switch(config-controller-ProvisionNIDMgmtType)# shownameServerConfig showNameSeverConfigReq
config
Switch(config-controller-ProvisionNIDMgmtType)# shownameServerConfig review
Commands in queue:
  shownameServerConfig showNameSeverConfigReq config
Switch(config-controller-ProvisionNIDMgmtType)# shownameServerConfig commit
ShowNameServerConfig_Output.showNameServerConfigResp.name_server_config = 'Current DNS
server is 7.0.0.3 set by STATIC.'
  ShowNameServerConfig Commit Success!!!
Switch(config-controller-ProvisionNIDMgmtType)# exit
```
### **Removing the Name Server**

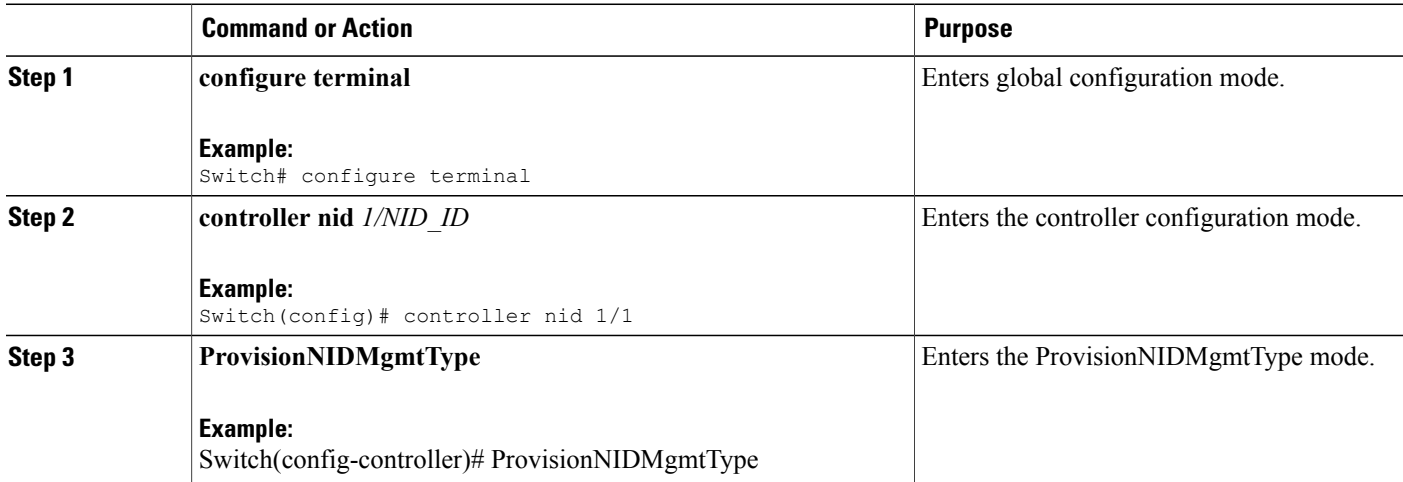

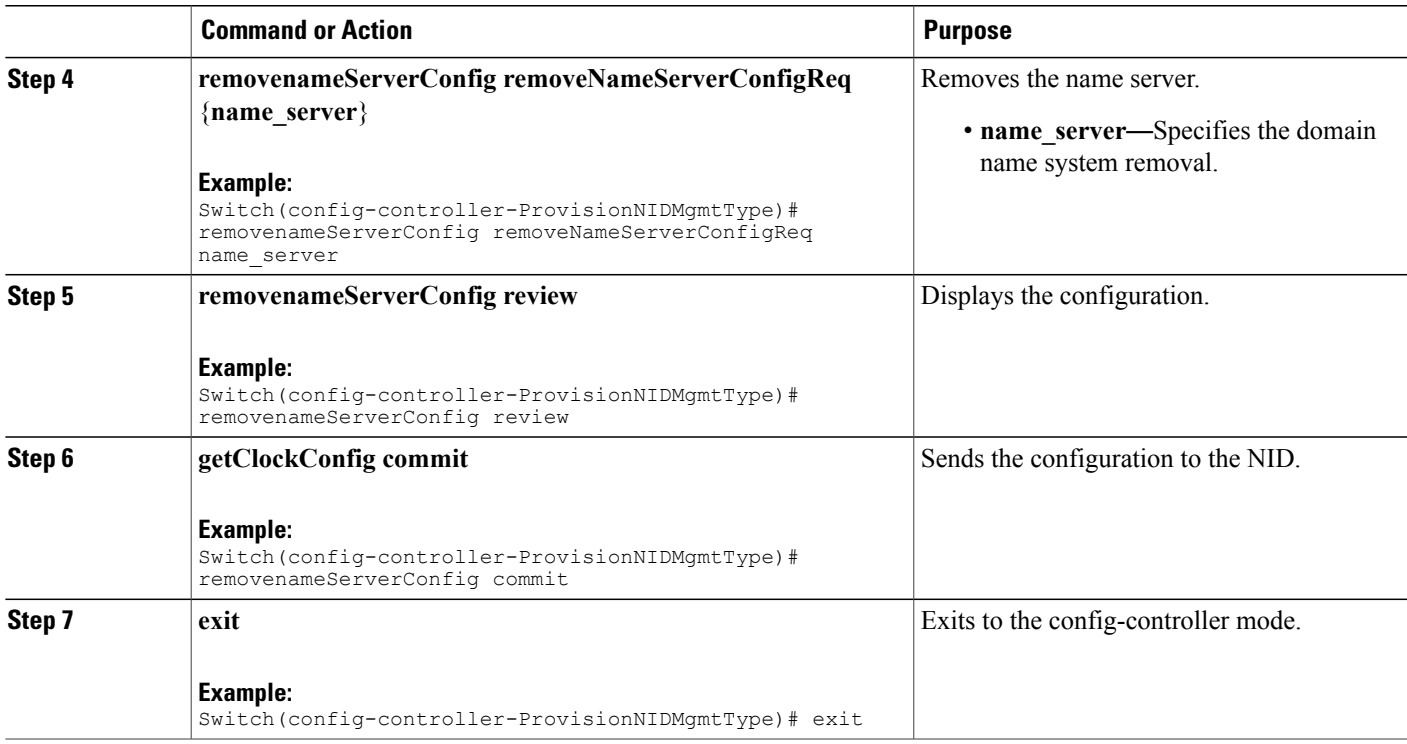

Ι

```
Switch# configure terminal
Switch(config)# controller nid 1/1
Switch(config-controller)# ProvisionNIDMgmtType
Switch(config-controller-ProvisionNIDMgmtType)# removenameServerConfig
removeNameServerConfigReq name_server
Switch(config-controller-ProvisionNIDMgmtType)# removenameServerConfig review
Commands in queue:
```
removenameServerConfig removeNameServerConfigReq name\_server

Switch(config-controller-ProvisionNIDMgmtType)# removenameServerConfig commit

RemoveNameServerConfig Commit Success!!!

Switch(config-controller-ProvisionNIDMgmtType)# exit

T

## **Adding User**

#### **SUMMARY STEPS**

- **1. configure terminal**
- **2. controller nid** *1/NID\_ID*
- **3. ProvisionNIDMgmtType**
- **4. addUser**
- **5. addUser addUserReq** { **username** | **password**{ **encrypted** | **none** | **unencrypted** } | **privilege** }
- **6. addUser review**
- **7. addUser commit**
- **8. exit**

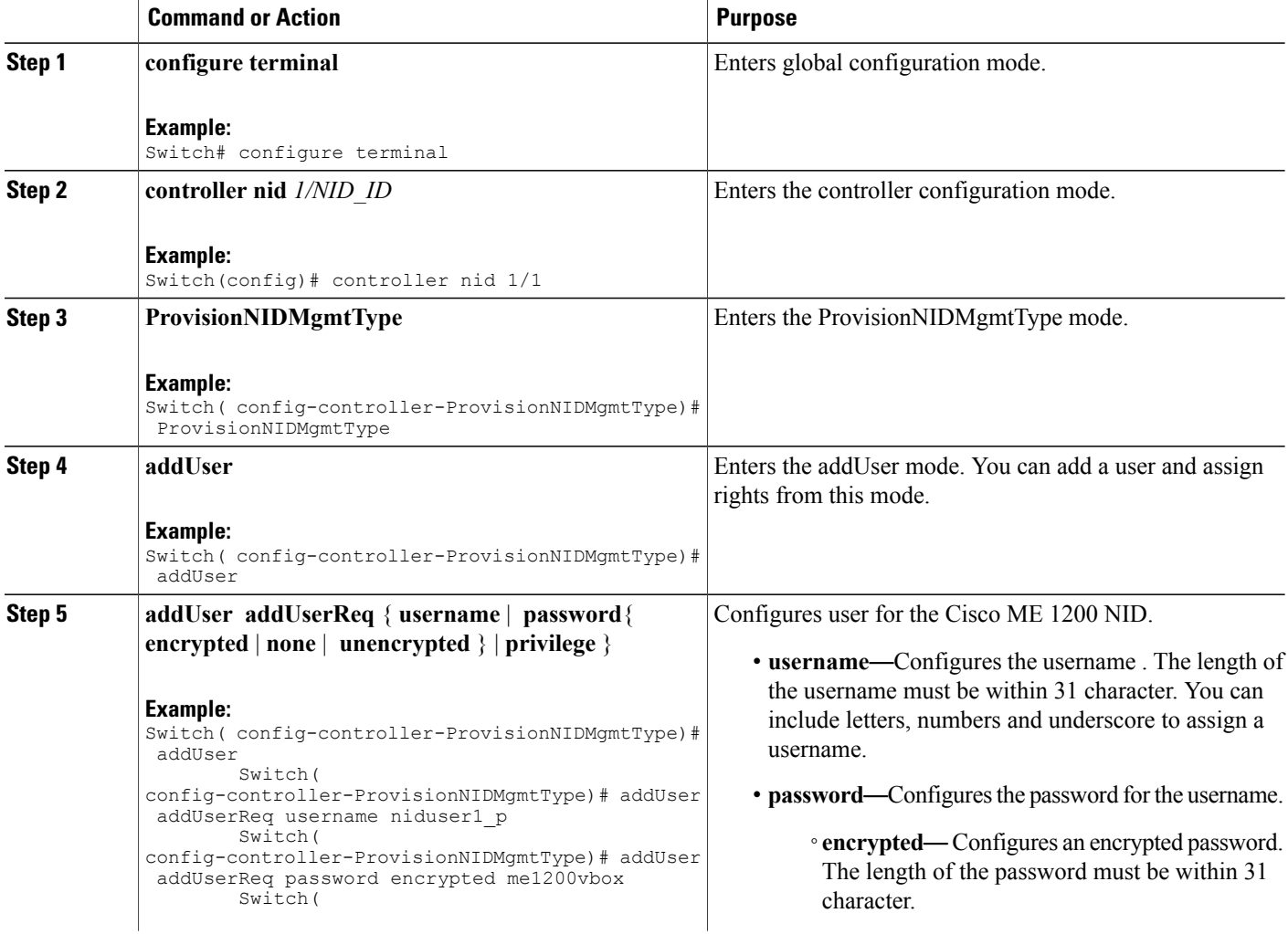

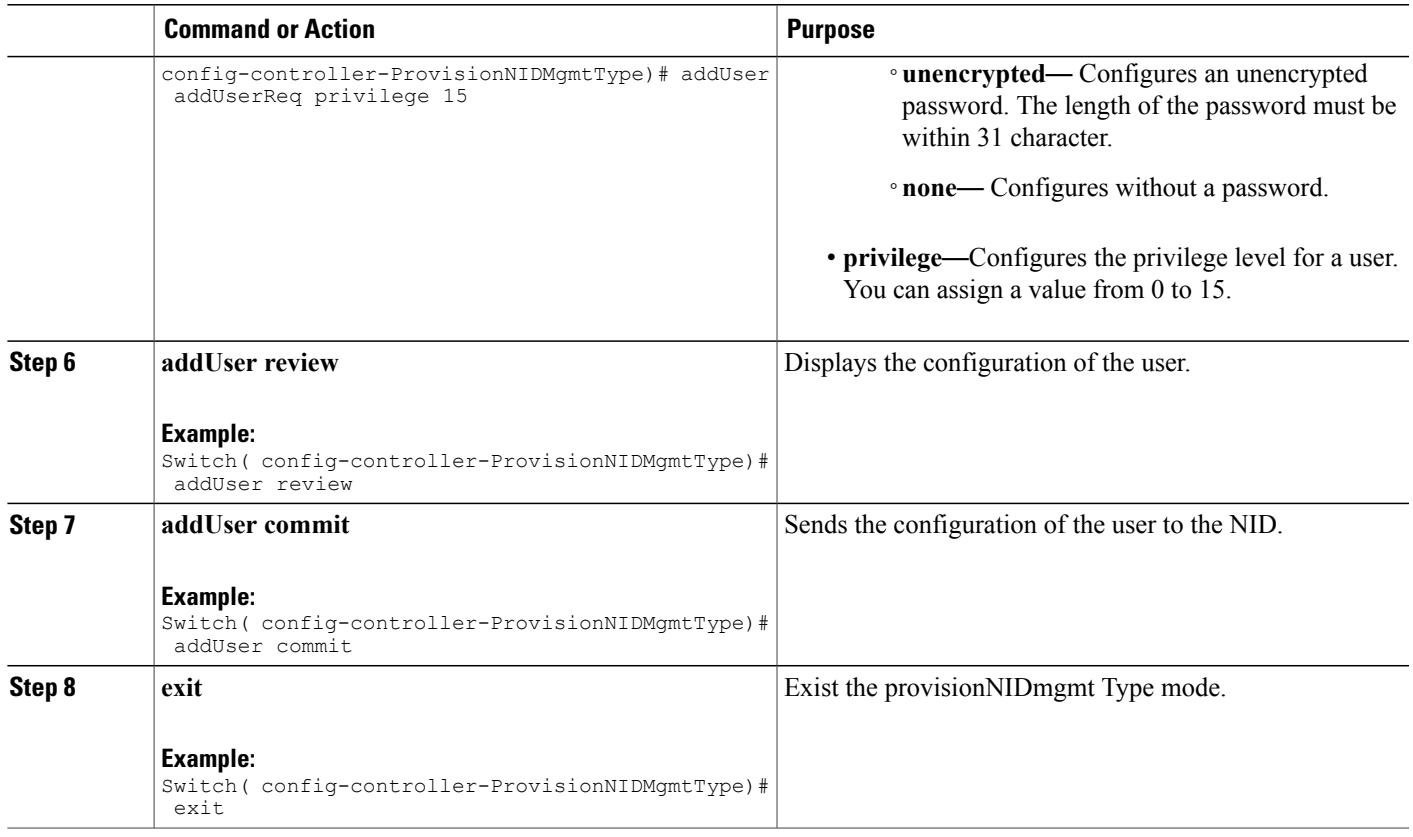

## **Remove User**

#### **SUMMARY STEPS**

 $\mathbf{I}$ 

- **1. configure terminal**
- **2. controller nid** *1/NID\_ID*
- **3. ProvisionNIDMgmtType**
- **4. removeUser**
- **5. removeUser removeUserReq username**
- **6. removeUser review**
- **7. addUser commit**
- **8. exit**

 $\overline{\phantom{a}}$ 

I

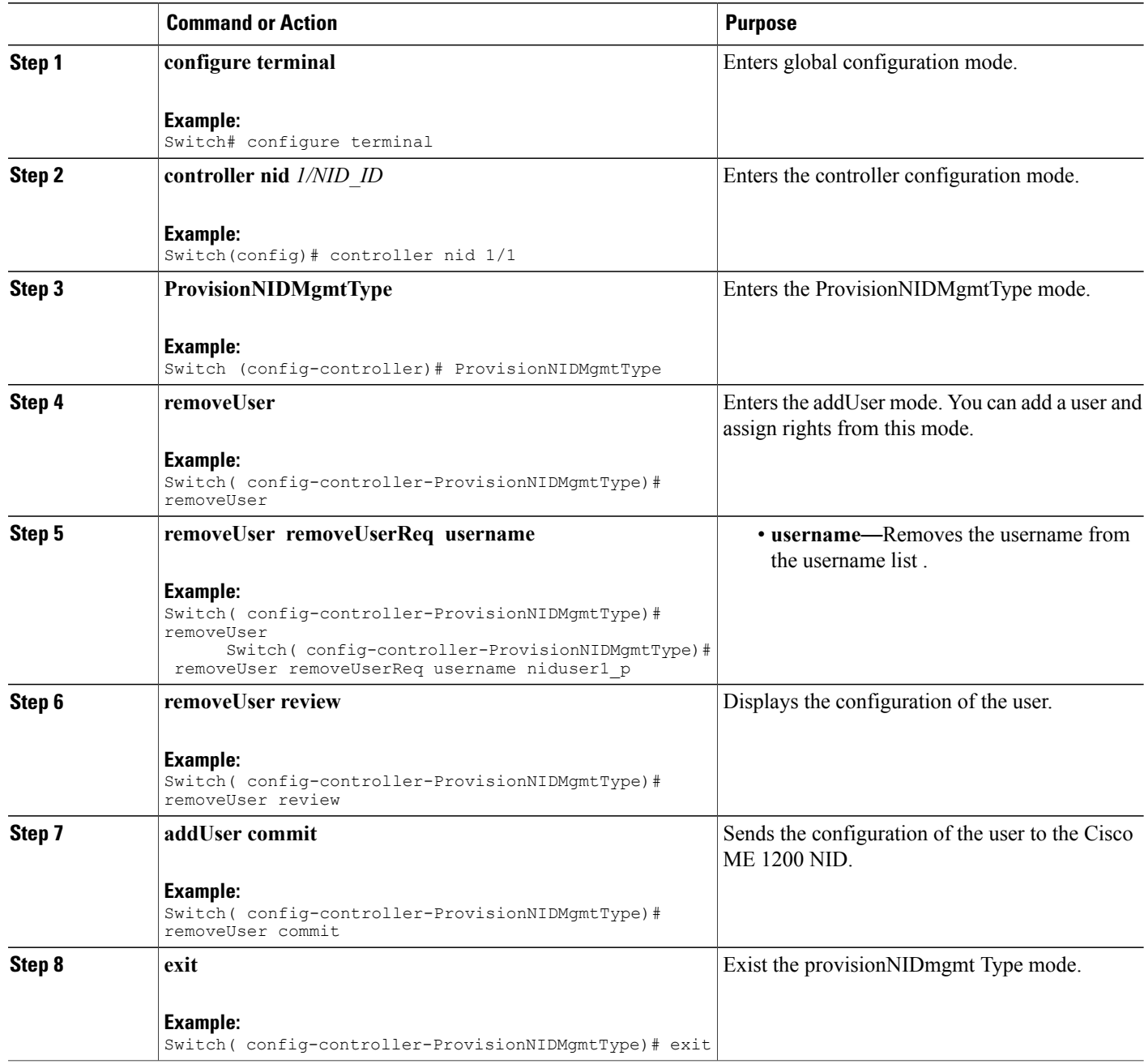

## **Viewing User Information**

#### **SUMMARY STEPS**

- **1. configure terminal**
- **2. controller nid** *1/NID\_ID*
- **3. ProvisionNIDMgmtType**
- **4. showUsersConfigured**
- **5. showUsersConfigured showUsersConfiguredReq all**
- **6. showUsersConfigured review**
- **7. showUsersConfigured commit**
- **8. exit**

#### **DETAILED STEPS**

 $\mathbf I$ 

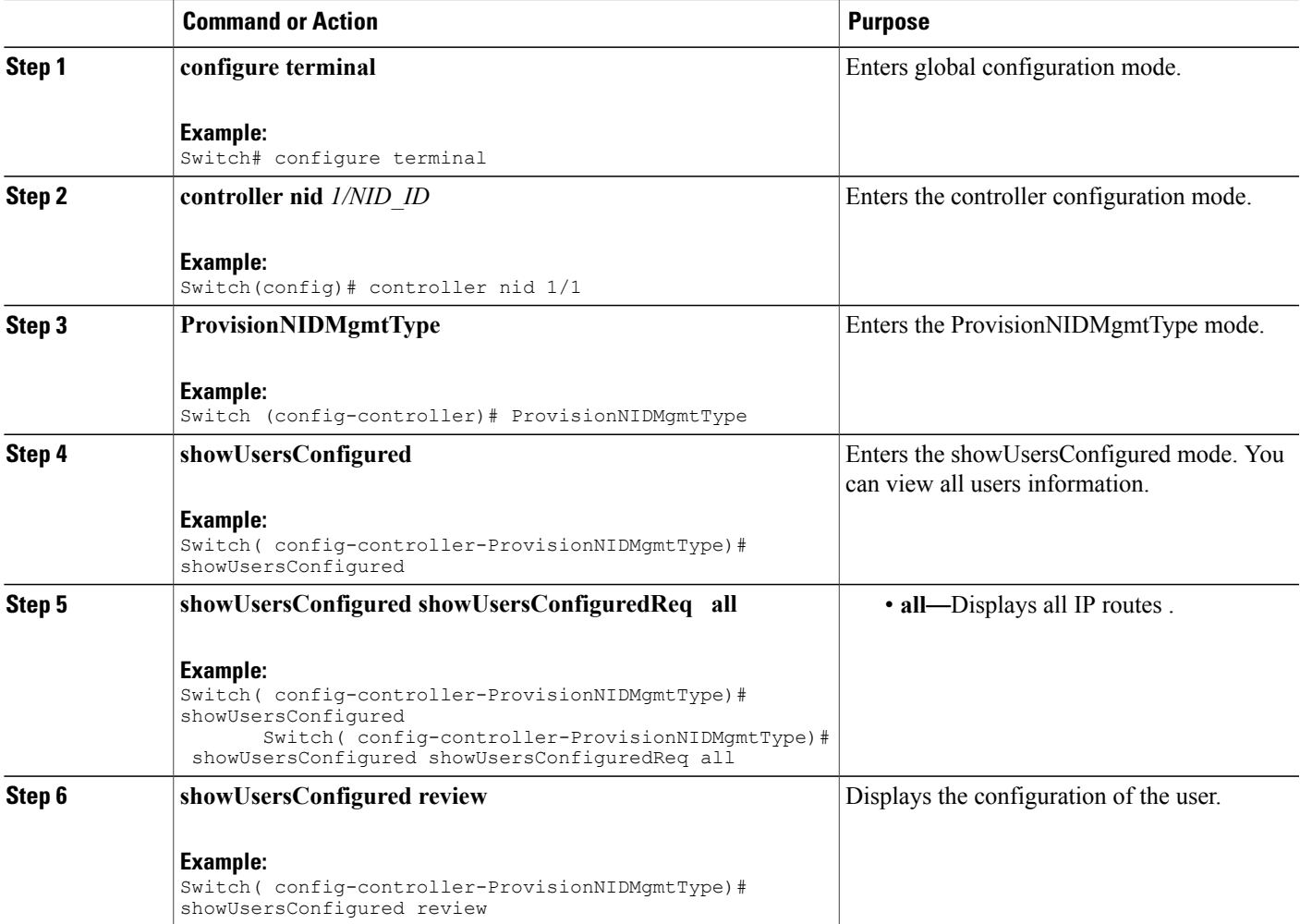

T

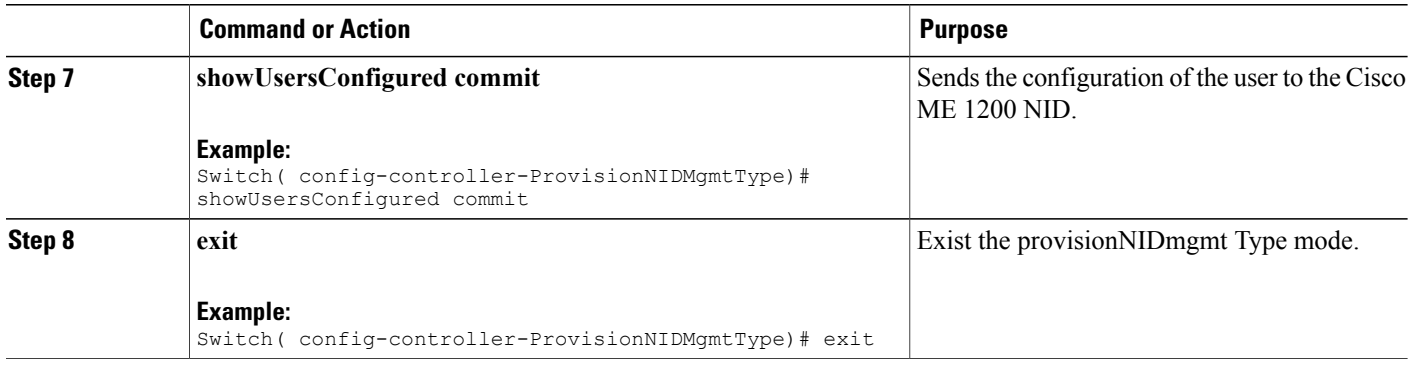

## **Viewing Logged In User Information**

#### **SUMMARY STEPS**

- **1. configure terminal**
- **2. controller nid** *1/NID\_ID*
- **3. ProvisionNIDMgmtType**
- **4. removeUser**
- **5. showUsersLoggedIn showUsersLoggedInReq all**
- **6. showUsersLoggedIn review**
- **7. showUsersLoggedIn commit**
- **8. exit**

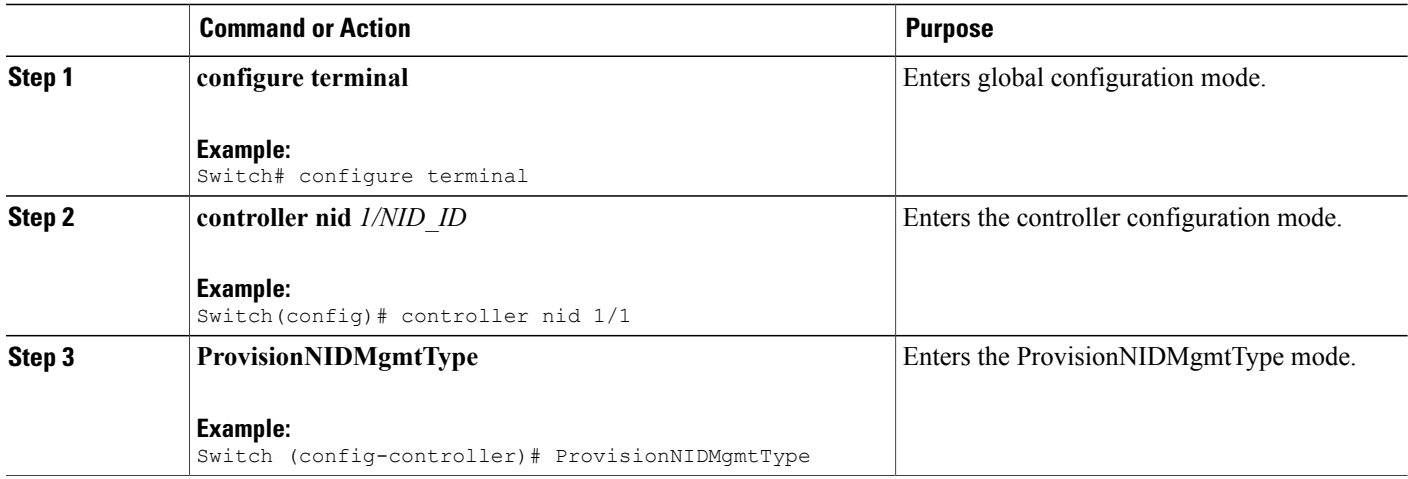

 $\overline{ }$ 

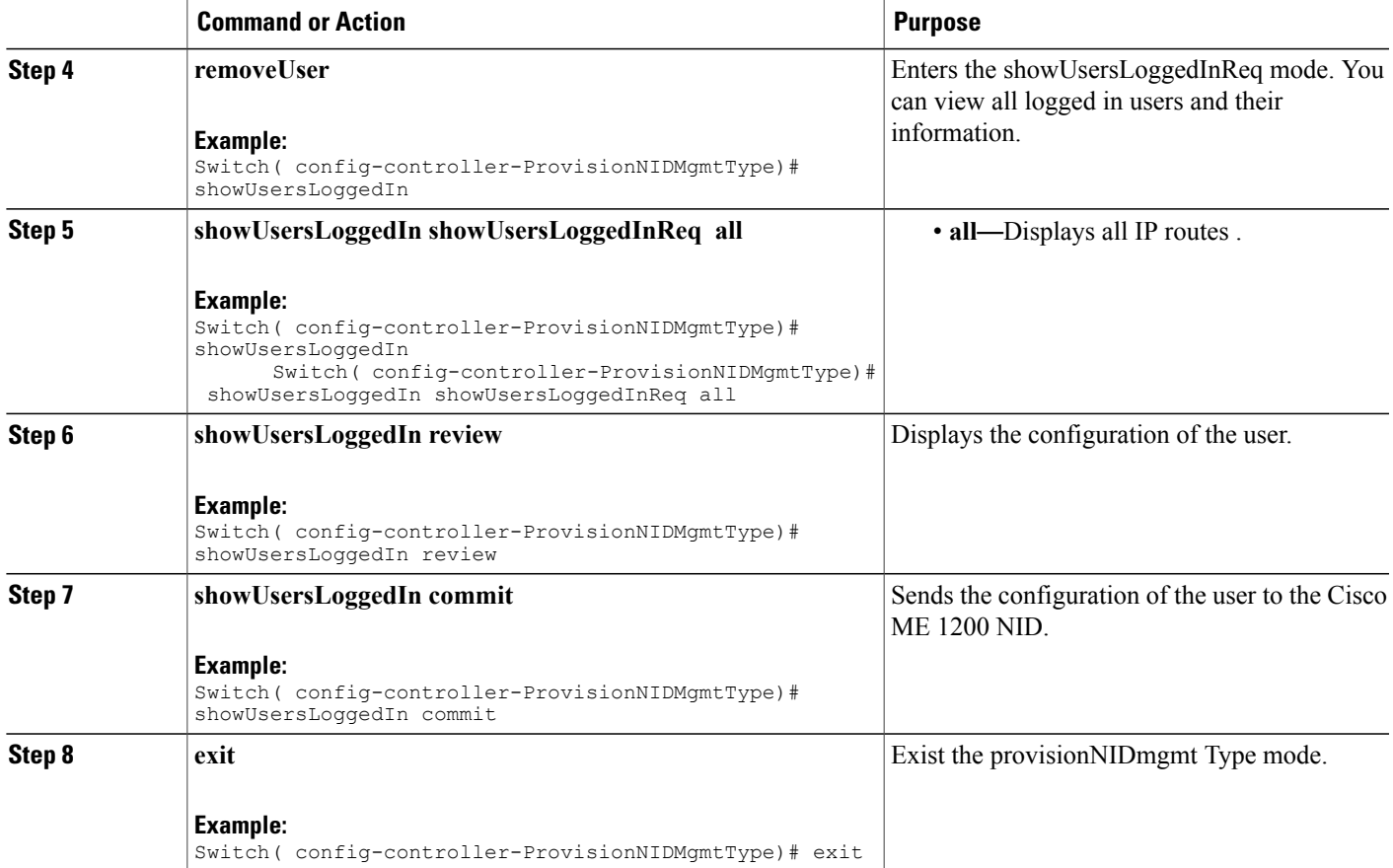

 $\overline{\phantom{a}}$ 

 $\mathbf I$